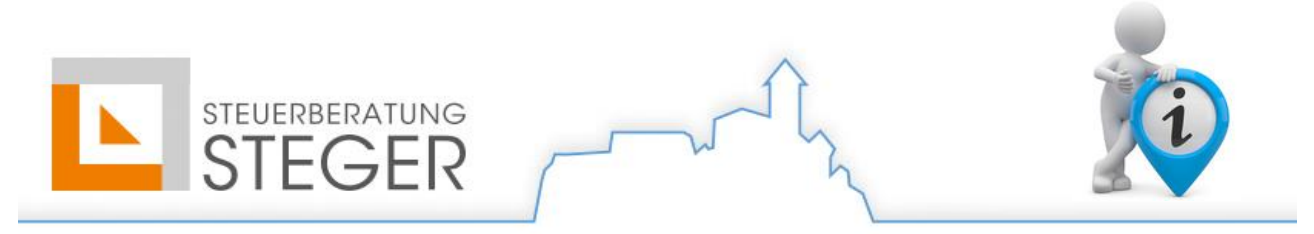

# Verlustbeitrag Fondo Perduto "Perequativo" – Nr. 13/2021 30. November 2021

Wie bereits im Rundschreiben Nr. 6/2021 angekündigt, hat der Staat nun die Voraussetzungen für den Verlustbeitrag bemessen am Ergebnis des Geschäftsjahres veröffentlicht. Das Ansuchen kann vom 29.11.2021 bis zum 28.12.2021 telematisch über das Portal der Agentur der Einnahmen gestellt werde

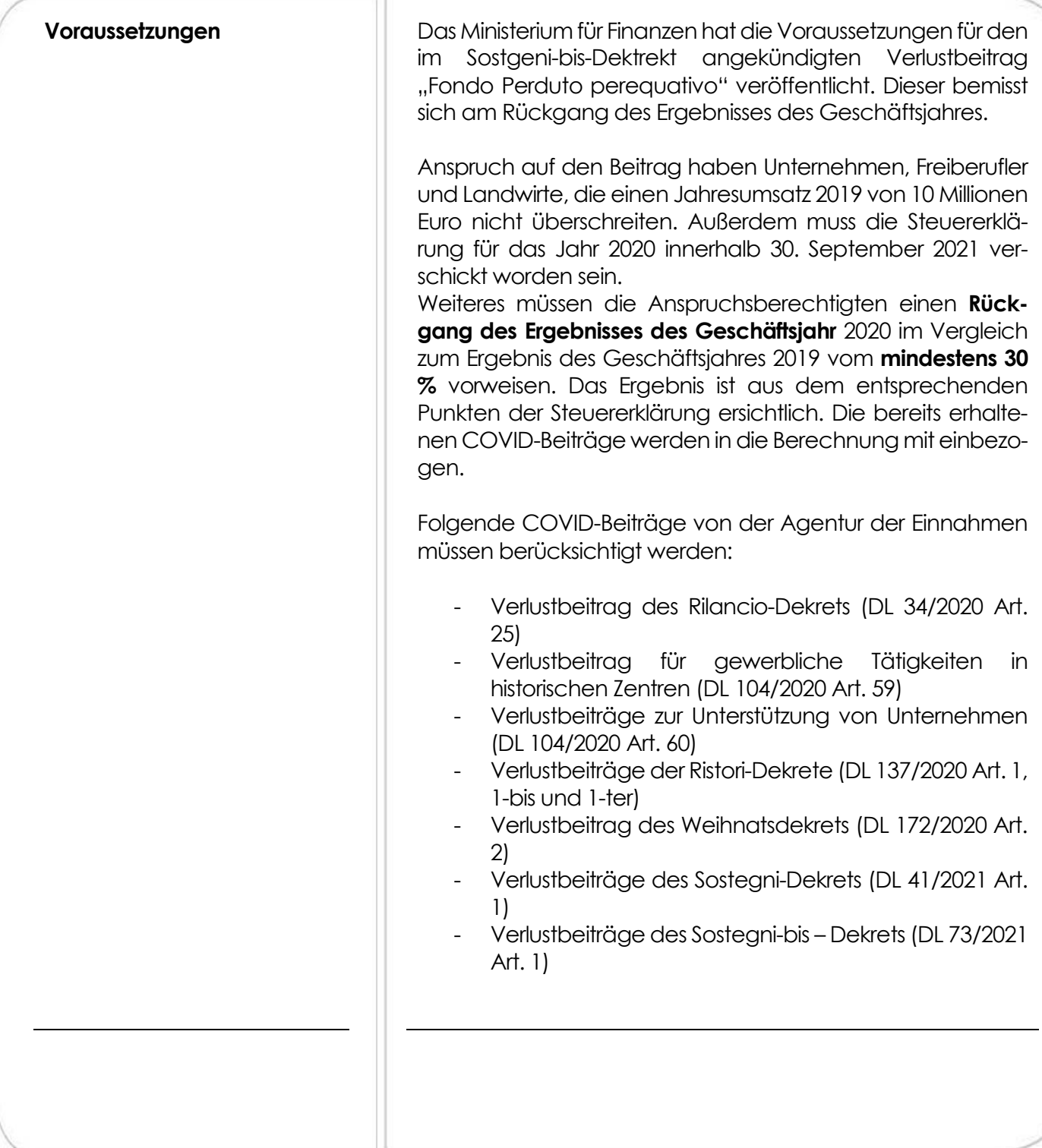

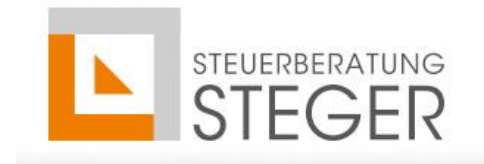

Verlustbeitrag Fondo Perduto "Perequativo" – Nr.13/2021 30. November 2021

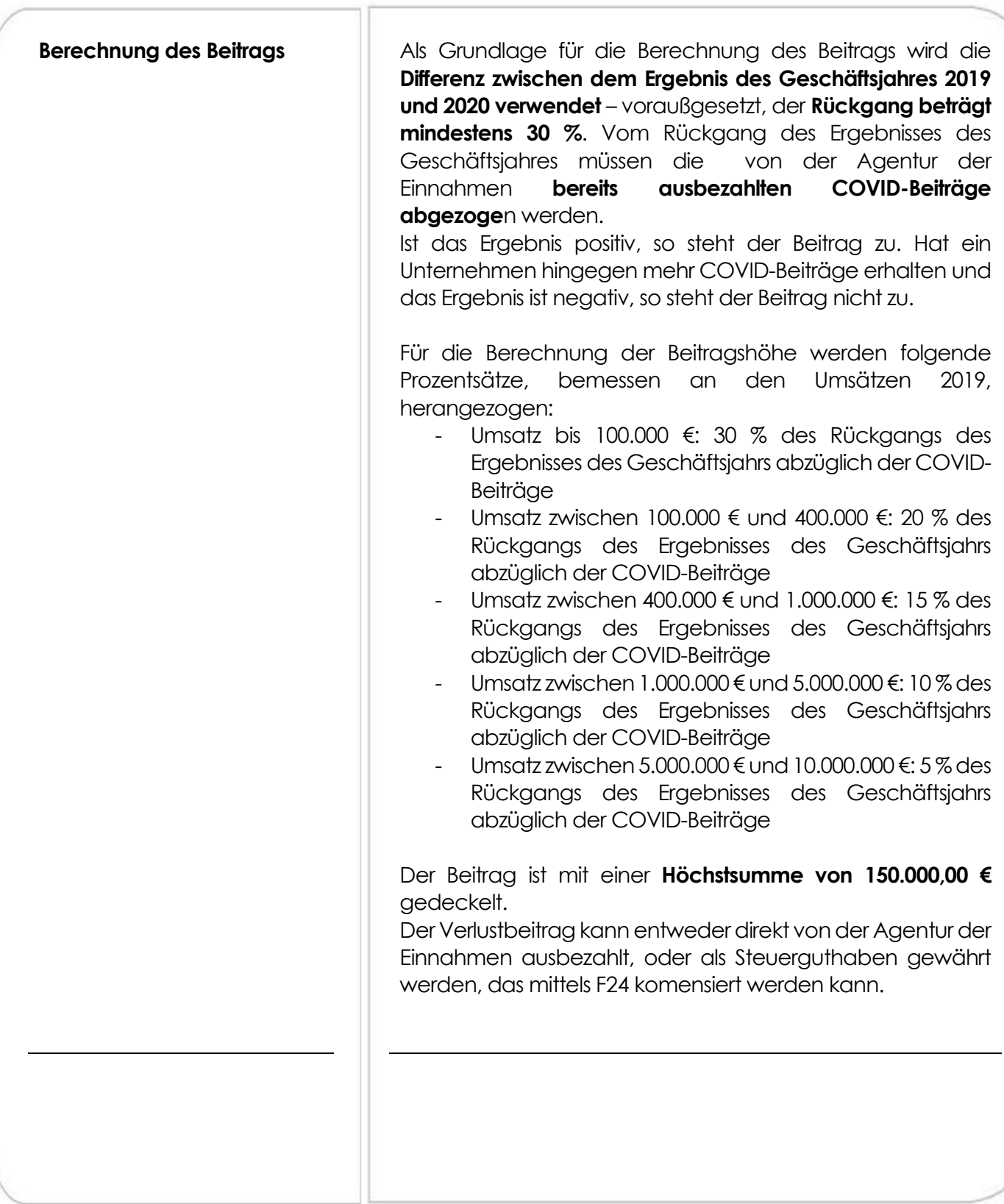

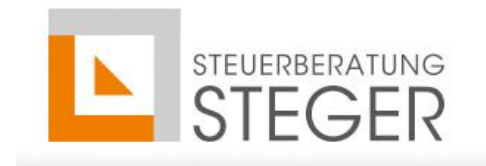

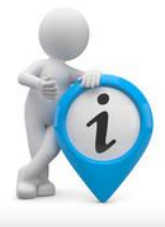

# Verlustbeitrag Fondo Perduto "Perequativo" – Nr.13/2021 30. November 2021

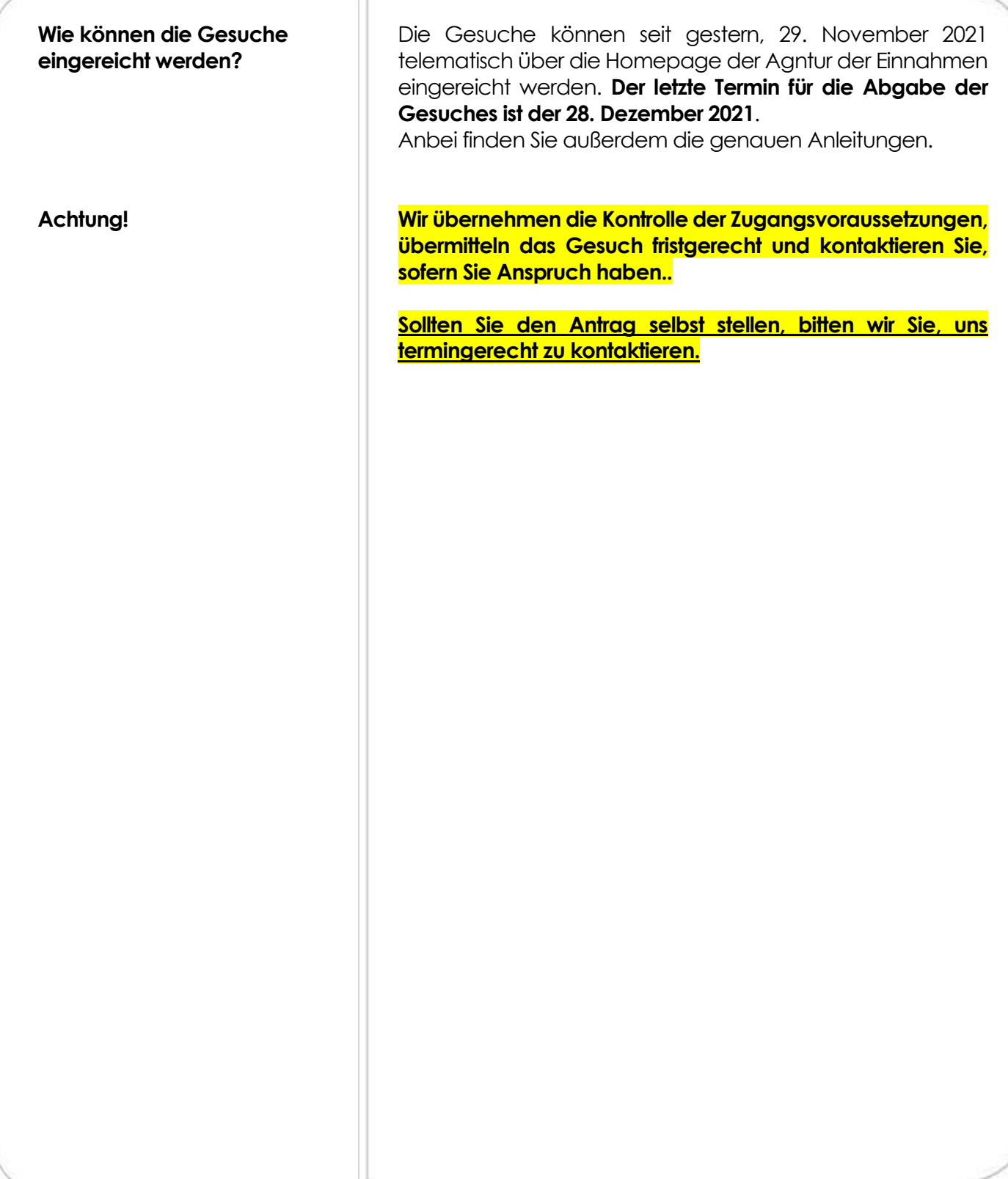

**NOVEMBRE 2021** 

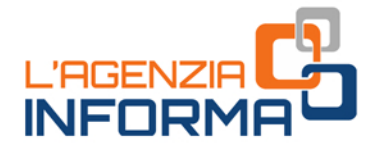

# **IL CONTRIBUTO<br>A FONDO PERDUTO<br>PEREQUATIVO**

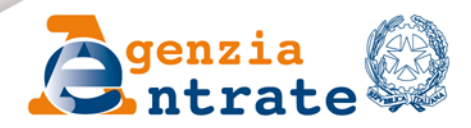

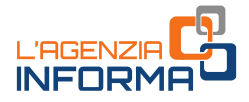

# **IL CONTRIBUTO** A FONDO PERDUTO **PEREQUATIVO**

(NOVEMBRE 2021)

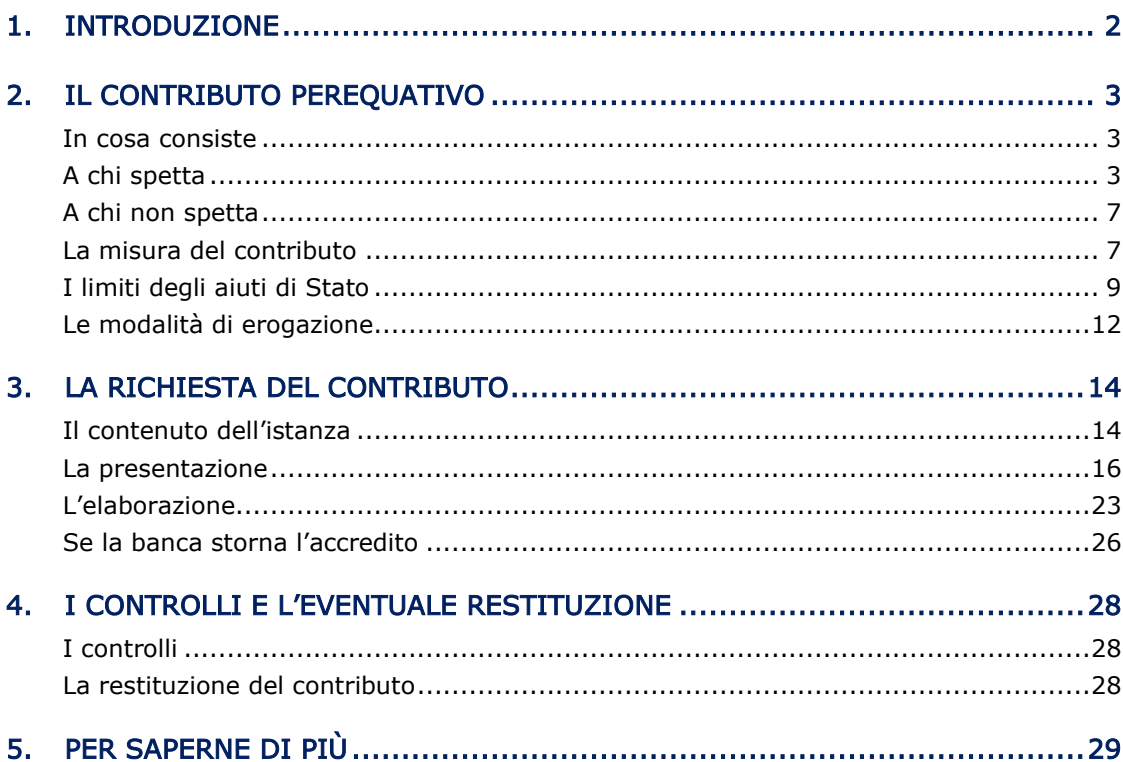

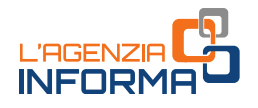

# <span id="page-5-0"></span>**1. INTRODUZIONE**

Il decreto legge n. 73/2021 (cosiddetto "decreto Sostegni bis") ha introdotto ai commi da 16 a 27 dell'articolo 1 un nuovo contributo a fondo perduto, denominato "contributo perequativo", destinato a sostenere le attività economiche danneggiate dall'emergenza da Coronavirus.

Il contributo viene riconosciuto ai titolari di partita Iva che esercitano attività d'impresa e di lavoro autonomo o che sono titolari di reddito agrario, ed è commisurato al peggioramento del risultato economico d'esercizio verificatosi nell'anno 2020 rispetto all'anno 2019, al netto dei precedenti contributi a fondo perduto ottenuti durante il periodo di emergenza.

Example II periodo di emergenza.<br>
II decreto altivativo<sup>n</sup>) ha definito dell'economia e delle<br>
"decreto attuativo") ha definito le regole c<br>
fissando la percentuale minima di peggiora<br>
necessaria per l'accesso al contribut Il decreto del Ministro dell'economia e delle finanze del 12 novembre 2021 (di seguito "decreto attuativo") ha definito le regole di erogazione del contributo perequativo, fissando la percentuale minima di peggioramento del risultato economico d'esercizio necessaria per l'accesso al contributo, le percentuali di determinazione del contributo commisurate ai ricavi dell'anno 2019 e i termini di invio delle dichiarazioni dei redditi per gli anni di imposta 2019 e 2020 affinché si possano considerare validamente presentate ai fini della richiesta del contributo.

Per consentire un'agevole e corretta determinazione del risultato economico d'esercizio dell'anno 2019 e dell'anno 2020, il provvedimento del direttore dell'Agenzia delle entrate del 4 settembre 2021 ha individuato, per ciascun modello di dichiarazione dei redditi, gli specifici campi a cui fare riferimento.

La presente guida intende fornire le indicazioni utili per richiedere e ottenere il contributo a fondo perduto, illustrando le condizioni per usufruirne e le modalità di predisposizione e di trasmissione dell'istanza, che sono stati definiti dal [provvedimento](https://www.agenziaentrate.gov.it/portale/web/guest/-/provvedimento-del-29-novembre-2021) del direttore dell'Agenzia delle entrate del 29 novembre 2021.

Il [modello](https://www.agenziaentrate.gov.it/portale/documents/20143/3996425/Istanza+fondo+perduto+perequativo_C_mod.pdf/d86a18b1-9ed0-2a19-6a23-c4a9879ed88a) dell'istanza e le [istruzioni](https://www.agenziaentrate.gov.it/portale/documents/20143/3996425/Istanza+fondo+perduto+perequativo_C_istr.pdf/43c2e334-a2cd-9051-bca1-8e48d00cb43c) di compilazione, approvati con lo stesso provvedimento, sono consultabili e scaricabili nell'area tematica dedicata ai contributi a fondo perduto presente nel sito internet dell'Agenzia delle entrate.

# <span id="page-6-0"></span>**2. IL CONTRIBUTO PEREQUATIVO**

# <span id="page-6-1"></span>**In cosa consiste**

Il contributo perequativo è una somma di denaro corrisposta dall'Agenzia delle entrate a seguito della presentazione, in modalità telematica, di un'apposita istanza da parte del contribuente che possiede i requisiti previsti.

L'importo del contributo è commisurato al peggioramento del risultato economico d'esercizio relativo all'anno d'imposta in corso al 31 dicembre 2020 rispetto a quello relativo all'anno d'imposta in corso al 31 dicembre 2019, al netto dei contributi a fondo perduto dell'emergenza Covid-19 già percepiti.

Ile tra gli aiuti di Stato previsti alla sezione<br>
Iniciazione della Commissione europea del 19<br>
nemporaneo per le misure di aiuto di Stato a<br>
nenza del Covid-19", detta anche "*Temporary*<br>
omunicazione del 28 gennaio 2021 Il contributo a fondo perduto è classificabile tra gli aiuti di Stato previsti alla sezione 3.1 "Aiuti di importo limitato" della Comunicazione della Commissione europea del 19 marzo 2020 C(2020) 1863 final ("Quadro temporaneo per le misure di aiuto di Stato a sostegno dell'economia nell'attuale emergenza del Covid-19", detta anche "Temporary Framework"), così come modificata dalla Comunicazione del 28 gennaio 2021 C(2021) 564.

Il Temporary Framework definisce i requisiti che devono avere i soggetti che vogliono avvalersi degli aiuti di Stato per il periodo di emergenza da Covid-19 e fissa l'importo complessivo massimo degli aiuti che ciascun beneficiario può ottenere (si veda in proposito, l'approfondimento contenuto nel paragrafo "I limiti degli aiuti di Stato").

Nel caso in cui l'importo spettante per il contributo perequativo fosse tale da far superare, considerato l'importo degli aiuti già percepiti, il limite massimo di aiuti di Stato previsto per la sezione 3.1, nell'istanza dovrà essere indicato il minor importo di contributo che viene richiesto al fine di non superare detto limite.

Sulla base di un'opzione – irrevocabile – che il soggetto richiedente esprime nell'istanza al contributo, l'Agenzia delle entrate eroga l'intero contributo spettante mediante bonifico sul conto corrente intestato (o cointestato) al richiedente o mediante attribuzione di credito d'imposta da utilizzare in compensazione.

#### ATTENZIONE

Il contributo perequativo è escluso da tassazione - sia per quanto riguarda le imposte sui redditi sia per l'Irap - e non incide sul calcolo del rapporto per la deducibilità delle spese e degli altri componenti negativi di reddito, compresi gli interessi passivi, di cui agli articoli 61 e 109, comma 5, del Tuir.

# <span id="page-6-2"></span>**A chi spetta**

Il contributo a fondo perduto può essere richiesto dai soggetti titolari di partita Iva che svolgono attività di impresa o di lavoro autonomo o che sono titolari di reddito agrario, e che sono residenti o stabiliti in Italia.

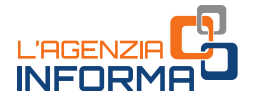

Per identificare con precisione gli operatori economici beneficiari del contributo, sono previsti alcuni specifici requisiti, di seguito illustrati.

#### PRIMO REQUISITO

Il richiedente deve aver conseguito, nell'anno 2019, un ammontare di ricavi o compensi non superiore a 10 milioni di euro.

#### ATTENZIONE

Per le società con periodo d'imposta non coincidente con l'anno solare, occorre fare riferimento al secondo periodo d'imposta precedente a quello in corso al 26 maggio 2021 (data di entrata in vigore del decreto Sostegni bis).

Per i soggetti esercenti attività di impresa o di lavoro autonomo, i ricavi a cui fare riferimento sono rispettivamente i ricavi di cui all'art. 85, comma 1, lettere a) e b) del Tuir e i compensi di cui all'art. 54, comma 1, del Tuir.

Per semplificare ed evitare errori nel processo di determinazione dei ricavi/compensi relativi al 2019, i valori da tenere in considerazione sono quelli riportati nel modello della dichiarazione dei redditi 2020 (anno di imposta 2019), secondo la tabella di seguito riportata:

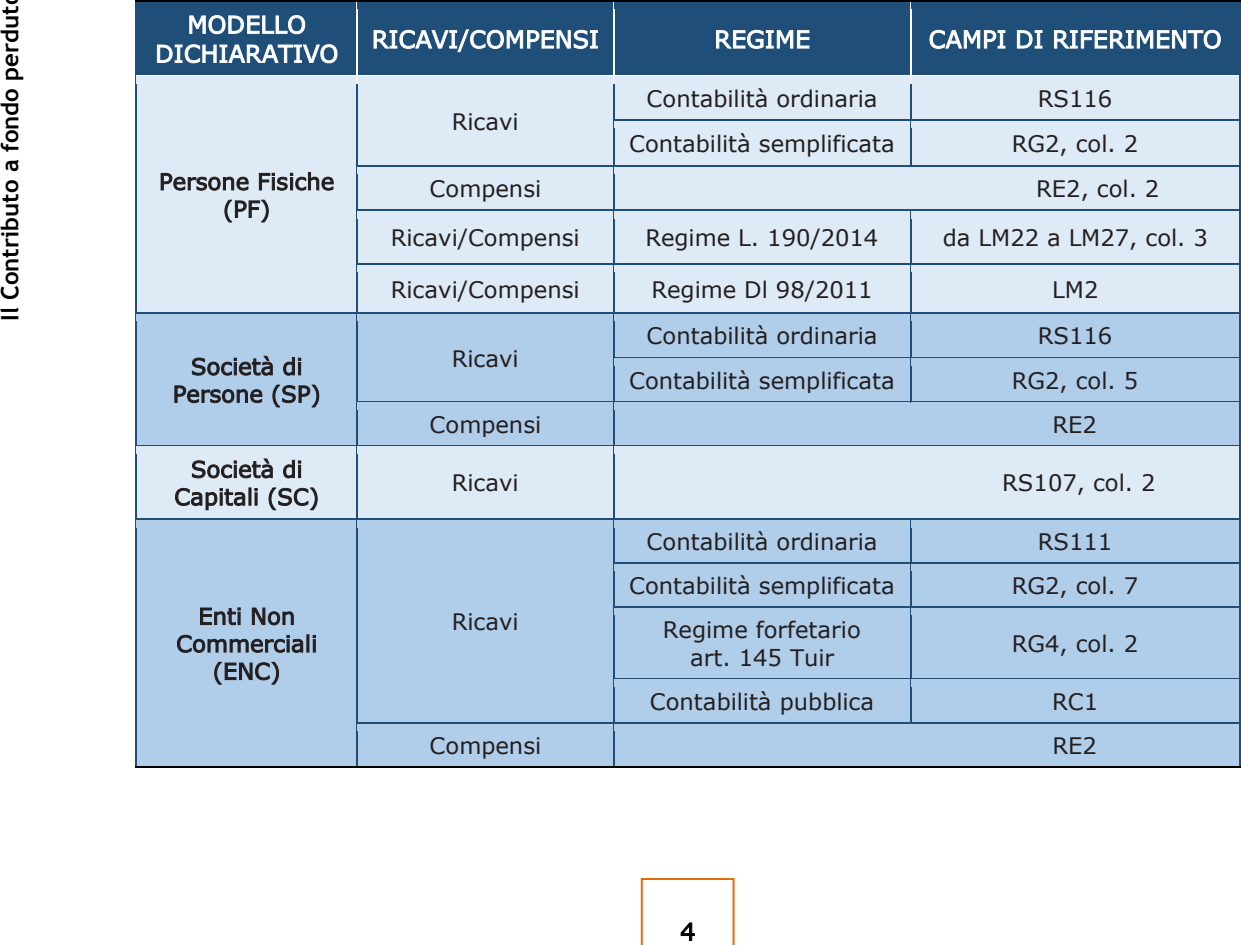

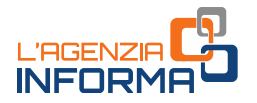

Per quanto riguarda la determinazione dell'importo dei ricavi e compensi conseguiti nell'anno 2019, sono validi i chiarimenti forniti con le circolari n. 15/2020, n. 22/2020 e n. 5/2021.

#### ATTENZIONE

Se il soggetto svolge più attività, il limite dei 10 milioni di euro per l'accesso al beneficio riguarda la somma dei ricavi/compensi riferiti a tutte le attività esercitate.

Per le persone fisiche, società semplici ed enti non commerciali titolari di reddito agrario e attività agricole connesse, in luogo dell'ammontare dei ricavi, occorre far riferimento all'ammontare del volume d'affari del modello di dichiarazione Iva 2020 (per l'anno 2019), riportato nel campo VE50. Qualora il dichiarante non sia tenuto alla presentazione della dichiarazione Iva, potrà essere considerato l'ammontare complessivo del fatturato e dei corrispettivi del 2019.

Se il soggetto richiedente, oltre all'attività agricola, svolge altre attività commerciali o di lavoro autonomo, occorre considerare la sommatoria del volume d'affari di tutti gli intercalari della dichiarazione Iva relativa al periodo d'imposta 2019.

potrà essere considerato l'ammontare<br>del 2019.<br>agricola, svolge altre attività commerciali o<br>a sommatoria del volume d'affari di tutti gli<br>le periodo d'imposta 2019.<br>il un contribuente deceduto con decorrenza<br>di ricaformaz Nel caso di erede che prosegue l'attività di un contribuente deceduto con decorrenza successiva al 31 dicembre 2019 o nel caso di richiedente nel quale è confluito altro soggetto a seguito di operazione di trasformazione aziendale avvenuta successivamente al 31 dicembre 2019, l'ammontare dei ricavi e compensi dell'anno 2019 sarà determinato con riferimento alla partita Iva del deceduto o del soggetto confluito. Se la decorrenza cade tra il 1° gennaio e il 31 dicembre 2019, l'ammontare dei ricavi e compensi sarà determinato con riferimento a entrambe le partite Iva del richiedente e del deceduto o soggetto confluito.

#### SECONDO REQUISITO

Per ottenere l'erogazione del contributo perequativo è necessario, inoltre, che siano presenti entrambi i seguenti requisiti:

1) la dichiarazione dei redditi relativa al periodo d'imposta in corso al 31 dicembre 2020 deve essere stata presentata entro il 30 settembre 2021. Per quanto riguarda la dichiarazione dei redditi per il periodo d'imposta in corso al 31 dicembre 2019, è validamente presentata la dichiarazione trasmessa entro i 90 giorni successivi al termine ordinario di presentazione, e comunque non oltre il 30 settembre 2021. Il contributo perequativo non spetta se una delle due dichiarazioni è assente o risulta presentata successivamente ai predetti termini.

Per i soggetti con esercizio coincidente con l'anno solare 2019, il termine ordinario di presentazione della relativa dichiarazione dei redditi è stato prorogato al 10 dicembre 2020 dal decreto legge n. 157/2020.

2) l'ammontare del risultato economico d'esercizio relativo al periodo d'imposta in corso al 31 dicembre 2020 deve essere inferiore almeno del 30% rispetto all'ammontare del risultato economico d'esercizio relativo al periodo d'imposta in corso al 31 dicembre 2019. Per la verifica del requisito, il risultato economico d'esercizio che esprime un utile deve essere preceduto dal segno positivo, mentre

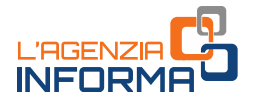

il risultato economico d'esercizio che esprime una perdita deve essere preceduto dal segno negativo.

#### ESEMPIO 1

Se nel periodo d'imposta in corso al 31 dicembre 2019 il risultato economico d'esercizio è un utile di 38.200 euro e nel periodo d'imposta in corso al 31 dicembre 2020 è una perdita di 5.500 euro, la differenza deve essere calcolata nel seguente modo: +38.200 meno -5.500 = +43.700.

Poiché il peggioramento del risultato economico è pari al 114% del risultato economico 2019, il requisito del peggioramento minimo di almeno il 30% è soddisfatto.

#### ESEMPIO 2

Se nel periodo d'imposta 2019 è stata conseguita una perdita di 16.800 euro e nel periodo d'imposta 2020 una perdita di 21.100 euro, la differenza deve essere calcolata nel seguente modo: -16.800 meno -21.100 = +4.300.

Poiché il peggioramento del risultato economico è pari al 26% del risultato economico 2019, il requisito del peggioramento minimo di almeno il 30% non è soddisfatto e il contributo perequativo non spetta.

#### ESEMPIO 3

Se nel periodo d'imposta 2019 è stata conseguita una perdita di 1.400 euro e nel periodo d'imposta 2020 un utile di 300 euro, la differenza deve essere calcolata nel seguente modo: -1.400 meno +300 = -1.700.

Poiché vi è stato miglioramento (e non peggioramento) tra i due risultati d'esercizio, il contributo perequativo non spetta.

Per quanto riguarda la determinazione dei due importi del risultato economico d'esercizio relativi agli anni 2019 e 2020, occorre considerare tutte le attività d'impresa, professionali e agrarie esercitate e fare riferimento agli specifici campi delle dichiarazioni dei redditi validamente presentate, indicati distintamente per anno di imposta e modello di dichiarazione nel [provvedimento](https://www.agenziaentrate.gov.it/portale/web/guest/-/provv-del-4-settembre-2021-cfp-perequativo) del direttore dell'Agenzia delle entrate del 4 settembre 2021.

d'impresa, professionali e agrarie esercitate dichiarazioni dei redditi validamente preser<br>imposta e modello di dichiarazione nel <u>prov</u><br>entrate del 4 settembre 2021.<br>Nel caso di erede che prosegue l'attività di<br>successiva Nel caso di erede che prosegue l'attività di un contribuente deceduto con decorrenza successiva al 31 dicembre 2018 o di richiedente nei quale è confluito altro soggetto a seguito di operazione di trasformazione aziendale avvenuta successivamente al 31 dicembre 2018, gli importi del risultato economico d'esercizio relativi agli anni 2019 e 2020 saranno determinati con riferimento a entrambe le posizioni dell'erede e del deceduto o del richiedente e del soggetto confluito.

#### ATTENZIONE

Come previsto dal *decreto attuativo*, eventuali dichiarazioni dei redditi integrative o correttive relative ai periodi d'imposta 2019 e 2020 presentate oltre il termine del 30 settembre 2021, non rilevano ai fini della determinazione del contributo qualora dai dati in esse indicati derivi un importo del contributo maggiore rispetto a quello calcolato in base alle dichiarazioni dei redditi validamente presentate entro il 30 settembre 2021.

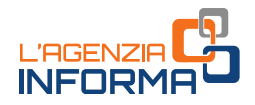

# <span id="page-10-0"></span>**A chi non spetta**

Il contributo a fondo perduto non spetta nei seguenti casi:

- soggetti che hanno attivato la partita Iva successivamente al 26 maggio 2021 (data di entrata in vigore del decreto Sostegni bis), ad eccezione degli eredi che hanno attivato la partita Iva successivamente a tale data per la prosecuzione dell'attività di un soggetto deceduto e dei soggetti che hanno posto in essere un'operazione di trasformazione aziendale e che proseguono quindi l'attività del soggetto confluito
- soggetti la cui attività è cessata e quindi la partita Iva è stata chiusa alla data del 26 maggio 2021
- enti pubblici, di cui all'art. 74 del Tuir
- intermediari finanziari e società di partecipazione, di cui all'art. 162-bis del Tuir.

# **La misura del contributo**

<span id="page-10-1"></span>Ecipazione, di cui all'art. 162-bis del Tuir.<br>
Perequativo spettante occorre dapprima<br>
economico d'esercizio relativo al periodo d'imposta in corso<br>
operazione:<br>
Seprime un utile deve essere preceduto dal<br>
seprime una perd Per determinare l'importo del contributo perequativo spettante occorre dapprima calcolare la differenza tra il risultato economico d'esercizio relativo al periodo d'imposta in corso al 31 dicembre 2019 e quello relativo al periodo d'imposta in corso al 31 dicembre 2020. Nel compiere questa operazione:

- il risultato economico d'esercizio che esprime un **utile** deve essere preceduto dal segno positivo
- il risultato economico d'esercizio che esprime una perdita deve essere preceduto dal segno negativo.

La differenza ottenuta deve poi essere diminuita dell'importo complessivo dei contributi a fondo perduto ottenuti dal richiedente e dall'eventuale soggetto deceduto o confluito alla data di presentazione dell'istanza.

Devono essere considerati i seguenti contributi a fondo perduto:

- "contributo Rilancio" (articolo 25 del decreto legge n. 34/2020)
- "contributo centri storici" e "contributo santuari" (articolo 59 del decreto legge n. 104/2020
- "contributo Comuni montani" (articolo 60 del decreto legge n. 104/2020
- "contributo Ristori", "contributo Ristori bis" e "contributo maggiorazione 50% zone rosse" (articoli 1, 1-bis e 1-ter del decreto legge n. 137/2020
- "contributo Natale" (articolo 2 del decreto legge n. 172/2020)
- "contributo Sostegni" (articolo 1 del decreto legge n. 41/2021)
- "contributo Sostegni bis automatico" (articolo 1, commi da 1 a 3 del decreto legge n. 73/2021)
- "contributo Sostegni bis attività stagionali" (articolo 1, commi da 5 a 13, del decreto legge n. 73/2021).

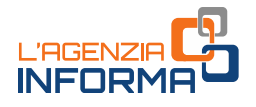

#### ATTENZIONE

Se l'importo complessivo dei contributi a fondo perduto già ottenuti è uguale o maggiore al peggioramento del risultato economico d'esercizio (differenza tra il risultato economico d'esercizio relativo all'anno 2019 e quello relativo all'anno 2020), il contributo perequativo non spetta.

#### ESEMPIO

Se il soggetto del precedente esempio 1, che ha avuto un peggioramento tra il risultato economico d'esercizio 2019 e quello 2020 pari a 43.700 euro, ha percepito precedenti contributi a fondo perduto per un ammontare complessivo di 8.600 euro, la base di calcolo del contributo viene determinata con la seguente operazione:

#### $43.700 - 8.600 = 35.100$ .

Se, invece, lo stesso soggetto ha percepito precedenti contributi a fondo perduto per un ammontare complessivo di 52.300 euro, non avrà diritto al contributo perequativo.

L'importo spettante del contributo perequativo è determinato applicando una diversa percentuale all'importo precedentemente calcolato (differenza tra i risultati economici d'esercizio 2020 e 2019, diminuita dei contributi a fondo perduto percepiti).

Le percentuali previste sono le seguenti:

- 30%, se i ricavi e i compensi dell'anno 2019 sono inferiori o pari a 100.000 euro
- 20%, se i ricavi e i compensi dell'anno 2019 superano i 100.000 euro ma non l'importo di 400.000 di euro
- 15%, se i ricavi e i compensi dell'anno 2019 superano i 400.000 euro ma non l'importo di 1.000.000 di euro
- 10%, se i ricavi e i compensi dell'anno 2019 superano 1.000.000 di euro ma non l'importo di 5.000.000 di euro
- 5%, se i ricavi e i compensi dell'anno 2019 superano 5.000.000 di euro ma non l'importo di 10.000.000 di euro.

L'importo massimo del contributo è pari a 150.000 euro.

A differenza di precedenti contributi a fondo perduto, per il contributo perequativo non è previsto un importo minimo.

Il contributo perequativo spettante così determinato deve essere indicato nel campo "Ammontare del contributo calcolato in base ai dati indicati nella sezione Requisiti", presente nella sezione "Minor importo richiesto" dell'istanza.

#### ESEMPIO

Financial di S.000.000 di euro<br> **Il importo di 5.000.000 di euro**<br> **El importo di 10.000.000 di euro**<br> **L'importo di 10.000.000 di euro.**<br> **L'importo massimo del contributo è pari a 15**<br>
A differenza di precedenti contribu Se il soggetto del precedente esempio, che ha determinato una base di calcolo pari a 35.100 euro, ha conseguito ricavi e compensi 2019 inferiori a 100.000 euro (a cui corrisponde la percentuale del 30%), il contributo a lui spettante sarà calcolato nel seguente modo: 35.100 x 30% = 10.530.

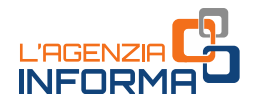

# <span id="page-12-0"></span>**I limiti degli aiuti di Stato**

La Comunicazione della Commissione europea del 19 marzo 2020 C(2020) 1863 final, denominata "Quadro temporaneo per le misure di aiuto di Stato a sostegno dell'economia nell'attuale emergenza del Covid-19" (cosiddetto Temporary Framework), così come modificata dalla Comunicazione del 28 gennaio 2021 C(2021) 564, stabilisce i requisiti che devono essere posseduti per beneficiare degli aiuti di Stato e i limiti massimi degli aiuti ed è articolata in diverse sezioni, ciascuna dedicata ad una diversa tipologia di aiuti di Stato.

#### Il contributo perequativo è classificabile nella sezione 3.1 "Aiuti di importo limitato" e per poterlo richiedere il soggetto deve quindi verificare e attestare di non superare il limite massimo di aiuti di Stato previsto dal 28 gennaio 2021 per la sezione 3.1.

La sezione 3.1 del Temporary Framework richiede che il soggetto che se ne vuole avvalere possegga i seguenti requisiti:

- **Example 20221 per la sezione 3.1.**<br>
Paramaio 2021 per la sezione 3.1.<br>
Paramaio 2021 per la sezione 3.1.<br>
Paramaio 2021 per la sezione 3.1.<br>
A richiede che il soggetto che se ne vuole<br>
alla data del 31 dicembre 2019, oppu l'impresa non risulta già in difficoltà alla data del 31 dicembre 2019, oppure l'impresa è di dimensione micro o piccola e, pur risultando già in difficoltà alla data del 31 dicembre 2019, non è soggetta a procedure concorsuali per insolvenza e non ha ricevuto aiuti per il salvataggio o aiuti per la ristrutturazione, oppure, avendo ricevuto aiuti per il salvataggio, ha rimborsato il prestito o revocato la garanzia al momento della concessione degli aiuti, oppure, avendo ricevuto aiuti per la ristrutturazione, non è più soggetta a un piano di ristrutturazione al momento della concessione degli aiuti
- non rientra tra i soggetti di cui all'articolo 162-bis (intermediari finanziari e società di partecipazione) del Tuir (Dpr n. 917/1986).

La sezione 3.1 prevede i seguenti limiti massimi di aiuti di Stato:

- per quanto riguarda gli aiuti ottenuti durante il periodo tra il 1° marzo 2020 e il 27 gennaio 2021
	- 100.000 euro per il settore agricolo
	- 120.000 euro per il settore della pesca e acquacoltura
	- 800.000 euro per i settori diversi dai precedenti
- per quanto riguarda gli aiuti ottenuti durante il periodo tra il 1° marzo 2020 e la presentazione dell'istanza al contributo perequativo
	- 225.000 euro per il settore agricolo
	- 270.000 euro per il settore della pesca e acquacoltura
	- 1.800.000 euro per i settori diversi dai precedenti.

Se il soggetto possiede i requisiti per usufruire della sezione 3.12 "Aiuti sotto forma di sostegno a costi fissi non coperti" e se ne intende avvalere, nell'istanza deve attestare il possesso dei requisiti e il mancato superamento dei limiti massimi previsti per la sezione 3.12.

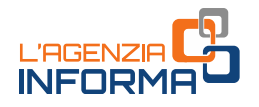

La sezione 3.12 del Temporary Framework richiede che il soggetto che se ne vuole avvalere possegga i requisiti previsti per la sezione 3.1 e anche tutti i seguenti requisiti:

- gli aiuti richiesti e ottenuti coprono i costi fissi scoperti, sostenuti nel periodo compreso tra il 1º marzo 2020 e il 31 dicembre 2021, inclusi i costi sostenuti in una parte di tale periodo (cosiddetto "periodo ammissibile") e non possono essere cumulati con gli aiuti per gli stessi costi ammissibili. Per costi fissi non coperti si intendono i costi fissi sostenuti durante il periodo ammissibile che non sono coperti dagli utili durante lo stesso periodo e che non sono coperti da altre fonti, quali assicurazioni e da misure di aiuto temporanee previste dal Quadro temporaneo
- nel periodo di riferimento rilevante per ogni misura, purché compreso tra il 1° marzo 2020 e il 31 dicembre 2021, ovvero in un periodo ammissibile di almeno un mese, comunque compreso tra il 1° marzo 2020 e il 31 dicembre 2021, si è subito un calo del fatturato o dei corrispettivi di almeno il 30% rispetto al corrispondente periodo del 2019
- l'intensità di aiuto non supera il 70% dei costi fissi non coperti oppure, per le microimprese e le piccole imprese, il 90% dei predetti costi fissi, e le perdite subite durante il periodo ammissibile sono considerate costi fissi non coperti
- è a conoscenza che l'aiuto nell'ambito della presente sezione può essere concesso sulla base delle perdite previste, mentre l'importo definitivo dell'aiuto è determinato dopo il realizzo delle perdite sulla base di conti certificati o, a seguito di idonea giustificazione qualora non disponibili, sulla base di conti fiscali
- è a conoscenza che gli aiuti ricevuti per la sezione 3.12 non possono essere cumulati con altri aiuti per gli stessi costi ammissibili.

La sezione 3.12 prevede i seguenti limiti massimi di aiuti di Stato:

- per quanto riguarda gli aiuti ottenuti durante il periodo tra il 13 ottobre 2020 e il 27 gennaio 2021, 3.000.000 euro
- per quanto riguarda gli aiuti ottenuti durante il periodo tra il 13 ottobre 2020 e la presentazione dell'istanza al contributo perequativo, 10.000.000 euro.

27 gennaio 2021, 3.000.000 euro<br>
• per quanto riguarda gli aiuti ottenuti dura<br>
presentazione dell'istanza al contributo pe<br>
Ai fini della verifica dell'eventuale superamen<br>
la sezione 3.1 e per la sezione 3.12 alle d<br>
pre Ai fini della verifica dell'eventuale superamento del limite massimo di aiuti di Stato per la sezione 3.1 e per la sezione 3.12 alle date del 27 gennaio 2021 e alla data di presentazione dell'istanza, i soggetti richiedenti devono calcolare l'importo complessivo degli aiuti di Stato (fiscali e non fiscali) di cui hanno beneficiato per ciascuna sezione, facendo riferimento alle date di concessione di ogni misura agevolativa, riepilogate nella tabella contenuta nelle istruzioni all'istanza. A tal fine, l'istanza prevede nel quadro A l'elenco degli aiuti di Stato ricevuti, con indicazione per ciascuno se è stato ottenuto rispetto alla sezione 3.1 e/o alla sezione 3.12.

Gli aiuti di Stato per i quali non è presente uno specifico rigo sul quadro A, devono essere riepilogati compilando il rigo "Altri aiuti ricevuti nell'ambito delle Sezioni 3.1 e 3.12 del TF (compresi quelli non fiscali e non erariali)".

Se il richiedente si trova in una relazione di controllo con altre imprese, rilevante ai fini della definizione di impresa unica secondo la nozione europea di impresa utilizzata ai

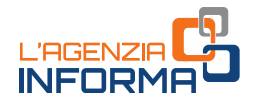

fini degli aiuti di Stato, nell'istanza deve indicare nel quadro B i codici fiscali di tutti i soggetti facenti parte dell'impresa unica.

#### ATTENZIONE

Se il richiedente fa parte di impresa unica, nel quadro A deve indicare i soli aiuti di Stato da lui percepiti, mentre ai fini della verifica di non superamento dei limiti massimi delle sezioni 3.1 e 3.12 del Temporary Framework deve conteggiare gli aiuti di Stato ottenuti da tutti i soggetti facenti parte dell'impresa unica.

Qualora, sommando il contributo perequativo richiesto con l'istanza all'importo complessivo di aiuti ricevuti per la sezione 3.1, il richiedente dovesse superare il limite massimo previsto per tale sezione dal 28 gennaio 2021, potrà richiedere il contributo limitatamente all'importo che consente di non superare il limite di aiuti di Stato. L'importo ridotto deve essere indicato nell'apposito campo "Minor importo richiesto" presente nella omonima sezione.

#### ATTENZIONE

Nel caso in cui, con gli aiuti percepiti precedentemente alla richiesta del contributo perequativo, il richiedente avesse già superato il limite massimo di aiuti di Stato previsto per la sezione 3.1 dal 28 gennaio 2021, non potrà presentare l'istanza.

Se il richiedente ha superato con gli aiuti già ricevuti il limite massimo previsto per la sezione 3.1 dal 1° marzo 2020 al 27 gennaio 2021 e/o i limiti massimi previsti per la sezione 3.12, deve compilare la sezione dell'istanza denominata "Superamento limiti sezioni 3.1 e 3.12 del Temporary Framework".

In finite a finite direct in the contributor of *Minor importo richiesto"*<br>
Ill'apposito campo "*Minor importo richiesto"*<br>
ato il limite massimo di aiuti di Stato previsto<br>
potrà presentare l'istanza.<br>
già ricevuti il lim Il contribuente deve attestare sull'istanza di essere a conoscenza che gli aiuti ottenuti in eccesso rispetto all'importo massimo consentito, o oggetto di false dichiarazioni, dovranno essere volontariamente restituiti con i relativi interessi e che in caso di mancata restituzione volontaria dell'aiuto e degli interessi di recupero, il corrispondente importo dovrà essere sottratto dagli aiuti di Stato successivamente ricevuti. In assenza di nuovi aiuti a favore dell'impresa beneficiaria, o nel caso in cui l'ammontare del nuovo aiuto non sia sufficiente a garantire il completo recupero, l'importo da recuperare dovrà essere effettivamente ripagato.

In caso di fruizione di aiuti di Stato relativi all'Imu, il richiedente deve compilare il quadro C, indicando i dati relativi ai Comuni e al numero di immobili relativamente ai quali ha beneficiato di tali aiuti.

#### ATTENZIONE

La compilazione del quadro C non sostituisce la dichiarazione Imu, la cui presentazione rimane quindi dovuta.

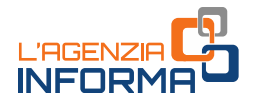

## <span id="page-15-0"></span>**Le modalità di erogazione**

L'importo riconosciuto a fronte della presentazione dell'istanza è pari al contributo calcolato in base ai valori indicati nell'istanza o al minor importo indicato per evitare il superamento del limite massimo di aiuti di Stato.

A scelta del beneficiario, l'Agenzia delle entrate può erogare il contributo spettante:

- mediante **accredito su conto corrente** bancario o postale, intestato al beneficiario (o cointestato se il beneficiario è una persona fisica)
- mediante riconoscimento di un credito d'imposta di pari valore, utilizzabile in compensazione tramite modello F24.

La scelta della modalità di erogazione è irrevocabile, deve riguardare l'intero importo del contributo spettante e deve essere espressa dal beneficiario nell'istanza per la richiesta del contributo.

Nel caso di opzione per il riconoscimento del credito d'imposta, il relativo importo può essere utilizzato in compensazione a fronte delle imposte, dei contributi dovuti all'Inps e delle altre somme dovute allo Stato, agli enti locali e agli enti previdenziali, il cui versamento si effettua mediante presentazione del modello F24.

Il modello F24 nel quale viene utilizzato il credito d'imposta deve essere presentato esclusivamente tramite i servizi telematici dell'Agenzia delle entrate, successivamente alla comunicazione di riconoscimento del contributo. Nel caso in cui il credito indicato in compensazione risulti superiore all'ammontare disponibile, anche tenendo conto di precedenti fruizioni, il modello F24 è scartato.

Ai fini dell'utilizzo del credito in compensazione, con risoluzione sarà istituito un apposito nuovo codice tributo.

Alle compensazioni del credito d'imposta non si applicano i seguenti limiti:

- Examples apposito nuovo codice tributo.<br>
Alle compensazioni del credito d'imposta non<br>
 divieto di compensazione in presenza esuperiore a 1.500 euro, di cui all'artico<br>
78/2010<br>
 ammontare annuo massimo delle compensazio • divieto di compensazione in presenza di ruoli erariali scaduti per un importo superiore a 1.500 euro, di cui all'articolo 31, comma 1, del decreto legge n. 78/2010
	- ammontare annuo massimo delle compensazioni, di cui all'articolo 34 della legge n. 388/2000
	- ammontare annuo massimo dei crediti d'imposta fruibili, di cui all'articolo 1, comma 53, della legge n. 244/2007.

Il credito d'imposta riconosciuto non può essere ceduto ad altri soggetti.

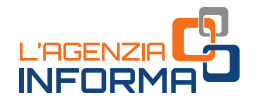

#### ATTENZIONE

La scelta della modalità di erogazione indicata nell'istanza, sia per l'accredito in conto corrente sia per il riconoscimento del credito d'imposta, può essere modificata dal soggetto richiedente solamente fino al momento del riconoscimento del contributo, il cui esito è esposto nell'area riservata del portale Fatture e Corrispettivi "Contributo a fondo perduto -Consultazione esito" (si veda in proposito il paragrafo relativo all'elaborazione dell'istanza). Successivamente a tale momento, il soggetto richiedente non può in alcun modo modificare la scelta.

*ISCrediti IVA / Agevolazioni utilizzabili".*<br>
ICrediti IVA / Agevolazioni utilizzabili".<br> **13 Il Contrabre del storm in the substantial of the substantial of**  $\frac{1}{2}$  **is a final permeasure of**  $\frac{1}{2}$  **is a final perme** Successivamente al riconoscimento del contributo, il beneficiario può consultare in ogni momento l'ammontare del credito d'imposta riconosciuto e quello già utilizzato in compensazione nella sezione "Cassetto fiscale" accessibile dall'area riservata del sito internet dell'Agenzia delle entrate, al link "Crediti IVA / Agevolazioni utilizzabili".

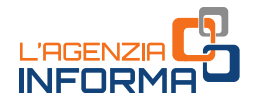

# <span id="page-17-0"></span>**3. LA RICHIESTA DEL CONTRIBUTO**

## <span id="page-17-1"></span>**Il contenuto dell'istanza**

I contribuenti in possesso dei requisiti previsti possono richiedere il contributo a fondo perduto mediante la presentazione di una specifica istanza. Il modello e le relative istruzioni di compilazione sono stati approvati con il provvedimento del direttore dell'Agenzia delle entrate del 29 novembre 2021.

L'istanza deve contenere, innanzitutto, il codice fiscale del soggetto che richiede il contributo (e del suo rappresentante legale, nel caso di richiedente diverso da persona fisica ovvero nel caso di richiedente minore o interdetto).

Nel caso di erede che prosegue l'attività di un soggetto deceduto, occorre indicare anche il codice fiscale di quest'ultimo. Nel caso di richiedente che ha posto in essere un'operazione di trasformazione aziendale per proseguire l'attività di altro soggetto poi cessato, occorre indicare anche la partita Iva del soggetto confluito.

Gli altri dati da riportare nell'istanza sono quelli attestanti il possesso dei requisiti previsti e quelli necessari per determinare l'ammontare del contributo spettante, cioè la fascia dei ricavi o compensi dell'anno 2019, gli importi del risultato economico d'esercizio relativo al periodo d'imposta in corso al 31 dicembre 2019 e al periodo d'imposta in corso al 31 dicembre 2020 e l'ammontare complessivo dei contributi a fondo perduto già ottenuti. In assenza di compilazione, l'importo dei risultati economici d'esercizio 2019 e 2020 e l'importo dei contributi già ottenuti sono considerati pari a zero.

#### **ATTENZIONE**

Example a differenza di precedenti contributi a fondo per<br>
al contributo perequativo non è presente la<br>
al contributo perequativo non è presente la<br>
successiva al 31 dicembre 2018, in quanto per<br>
devono possedere il requis A differenza di precedenti contributi a fondo perduto per l'emergenza Covid-19, nell'istanza al contributo perequativo non è presente la casella di attivazione partita Iva in data successiva al 31 dicembre 2018, in quanto per accedere al contributo tutti i richiedenti devono possedere il requisito del peggioramento del risultato economico d'esercizio di almeno il 30% e non è previsto un contributo minimo.

Nell'istanza deve essere compilata la sezione dedicata alla dichiarazione sostitutiva di atto notorio ai sensi dell'articolo 47 del Dpr n. 445/2000, per attestare il possesso dei requisiti previsti per la sezione 3.1 e/o per la sezione 3.12 del Temporary Framework.

Qualora con il contributo perequativo richiesto nell'istanza il richiedente superi il limite massimo di aiuti di Stato previsti per la sezione 3.1, deve indicare nell'apposita sezione il minor importo che richiede per evitare il superamento del limite massimo.

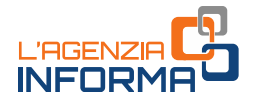

Il richiedente deve inoltre compilare nel quadro A l'elenco degli aiuti di Stato ricevuti, specificando per ciascuno se l'ha ottenuto con riferimento alla sezione 3.1 e/o 3.12 del Temporary Framework.

Qualora il richiedente faccia parte di un'impresa unica, deve indicare nel quadro B l'elenco dei codici fiscali di tutti i soggetti facenti parte dell'impresa unica.

Se il richiedente ha ottenuto aiuti di Stato riferiti all'Imu, deve indicare nel quadro C i codici catastali dei Comuni e il numero degli immobili per cui ha beneficiato degli aiuti.

#### **ATTENZIONE**

Se la richiesta viene presentata da un intermediario, il richiedente deve preventivamente consegnargli il modello dell'istanza compilato e sottoscritto, comprese le sezioni relative agli aiuti di Stato. L'intermediario deve conservare l'istanza sottoscritta, insieme a copia del documento di identità del richiedente e tale documentazione dovrà essere esibita in caso di controllo.

Relativamente alla modalità di erogazione del contributo, il soggetto richiedente deve operare la scelta barrando alternativamente la casella relativa all'opzione di accredito sul conto corrente o la casella relativa all'opzione di riconoscimento del credito d'imposta da utilizzare in compensazione.

Nel caso di opzione relativa all'accredito su conto corrente, il soggetto richiedente deve indicare l'Iban corrispondente al conto corrente bancario o postale sul quale l'Agenzia delle entrate erogherà il contributo.

#### ATTENZIONE

L'Iban da indicare nell'istanza deve individuare un conto corrente intestato o cointestato al soggetto che richiede il contributo, identificato tramite il relativo codice fiscale.

15 **Il control in the Control Control Control Control Control Contributo, in series a copia del documentazione dovrà essere esibita in caso di<br>
16 del contributo, il soggetto richiedente deve<br>
16 del contributo, il soggett** Prima di inviare l'istanza, si invita a verificare con il proprio istituto di credito la correttezza e la validità attuale dell'Iban, nonché il codice fiscale a cui è intestato il conto corrente e a porre la massima attenzione nel riportare l'Iban sull'istanza, in quanto errori su tale valore possono determinare lo scarto della richiesta e l'impossibilità di ottenere il contributo. Tale raccomandazione è rivolta, a maggior ragione, ai soggetti che trasmettono istanze per più richiedenti.

Nel caso in cui il richiedente scelga, invece, il riconoscimento del credito d'imposta, sull'istanza non deve indicare l'Iban.

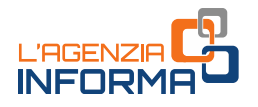

#### <span id="page-19-0"></span>**La presentazione**

Le istanze per il contributo perequativo possono essere predisposte e inviate all'Agenzia delle entrate a partire dal giorno 29 novembre 2021 e non oltre il giorno 28 dicembre 2021.

Per predisporre e trasmettere l'istanza, il soggetto richiedente può avvalersi anche di un intermediario (art. 3, comma 3, del Dpr n. 322/1998), purché quest'ultimo sia stato preventivamente delegato all'utilizzo, per suo conto, del Cassetto fiscale o al servizio di Consultazione e acquisizione delle fatture elettroniche o dei loro duplicati informatici del portale "Fatture e Corrispettivi". In tale caso, nel modello deve essere riportato il solo codice fiscale dell'intermediario e non deve essere barrata la casella di autodichiarazione (necessaria solo nel caso di delega ad hoc, illustrata di seguito).

In assenza delle deleghe predette, il soggetto richiedente può anche delegare l'intermediario specificatamente per la trasmissione dell'istanza per il contributo perequativo. In questo caso, l'intermediario acquisisce e conserva la delega sottoscritta dal soggetto delegante insieme a copia del documento di identità di quest'ultimo e nell'istanza - oltre a indicare il suo codice fiscale - dovrà barrare la casella valida come dichiarazione sostitutiva, relativa all'avvenuto conferimento della specifica delega, resa ai sensi dell'art. 47 del Dpr n. 445/2000.

#### ATTENZIONE

L'Iban indicato nell'istanza deve individuare un conto corrente intestato o cointestato al soggetto che richiede il contributo.

Prima di trasmettere l'istanza, si invita a verificare la correttezza e la validità attuale dell'Iban con il proprio istituto di credito e a porre la massima attenzione nel riportare l'Iban sull'istanza, in quanto errori su tale valore possono determinare lo scarto della richiesta e l'impossibilità di ottenere il contributo.

La predisposizione e trasmissione delle istanze deve avvenire esclusivamente in via telematica, attraverso:

- Final Surface, in quality efforts and trial standard in the telematica, attraverso:<br>
La predisposizione e trasmissione delle istante dentribute<br>
contributed and the discontinuation of the discontinuation of the discontinua un *file* di compilazione, predisposto sulla base delle specifiche tecniche approvate con il provvedimento del direttore dell'Agenzia delle entrate del 29 novembre 2021; il file contenente l'istanza deve essere inviato mediante il canale telematico Entrate/Fisconline attraverso cui sono trasmesse le dichiarazioni dei redditi. Mediante questo canale, è possibile inviare anche più istanze con un'unica trasmissione. La presentazione dell'istanza attraverso il canale telematico può essere effettuata a partire dal 29 novembre e fino al 28 dicembre 2021
	- un'apposita procedura web messa a disposizione dall'Agenzia delle entrate all'interno del portale "Fatture e Corrispettivi", nella sezione "Contributo a fondo perduto". Attraverso tale procedura è possibile predisporre e trasmettere un'istanza alla volta. La procedura web è disponibile a partire dal 30 novembre e fino al 28 dicembre 2021.

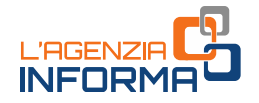

Per utilizzare la procedura web, il contribuente (o il suo intermediario delegato al servizio di Consultazione e acquisizione delle fatture elettroniche o dei loro duplicati informatici del portale "Fatture e Corrispettivi") deve seguire i seguenti passi:

1) accedere al portale "Fatture e Corrispettivi" dal sito dell'Agenzia delle entrate mediante le credenziali dell'identità digitale SPID (Sistema Pubblico dell'Identità Digitale) o le credenziali della CIE (Carta di Identità Elettronica) o le credenziali Entratel /Fisconline o, ancora, mediante Carta Nazionale dei Servizi (CNS)

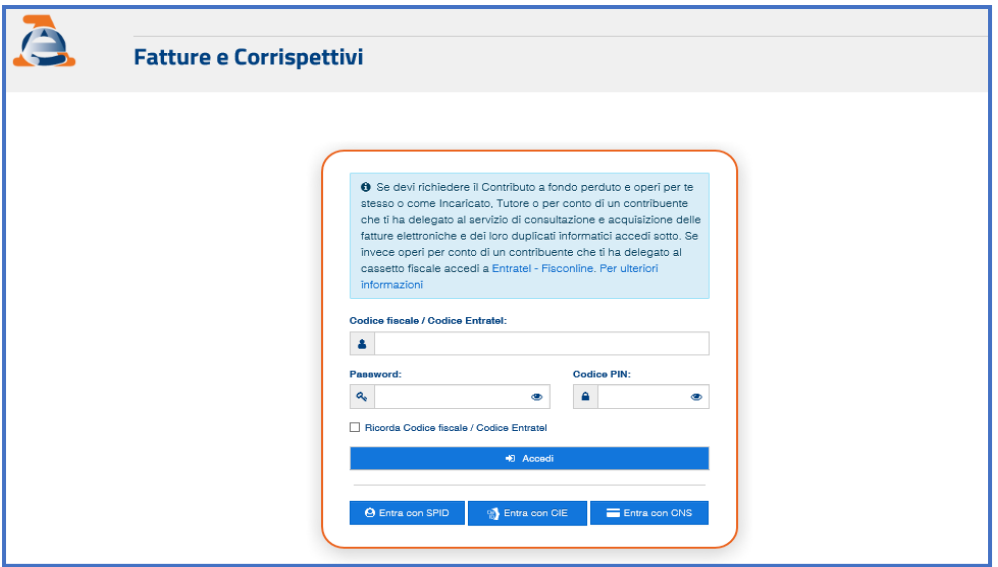

2) se l'accesso è stato effettuato da un intermediario delegato al servizio di Consultazione e acquisizione delle fatture elettroniche o dei loro duplicati informatici, questo dovrà scegliere l'utenza di lavoro (opzione "Delega diretta")

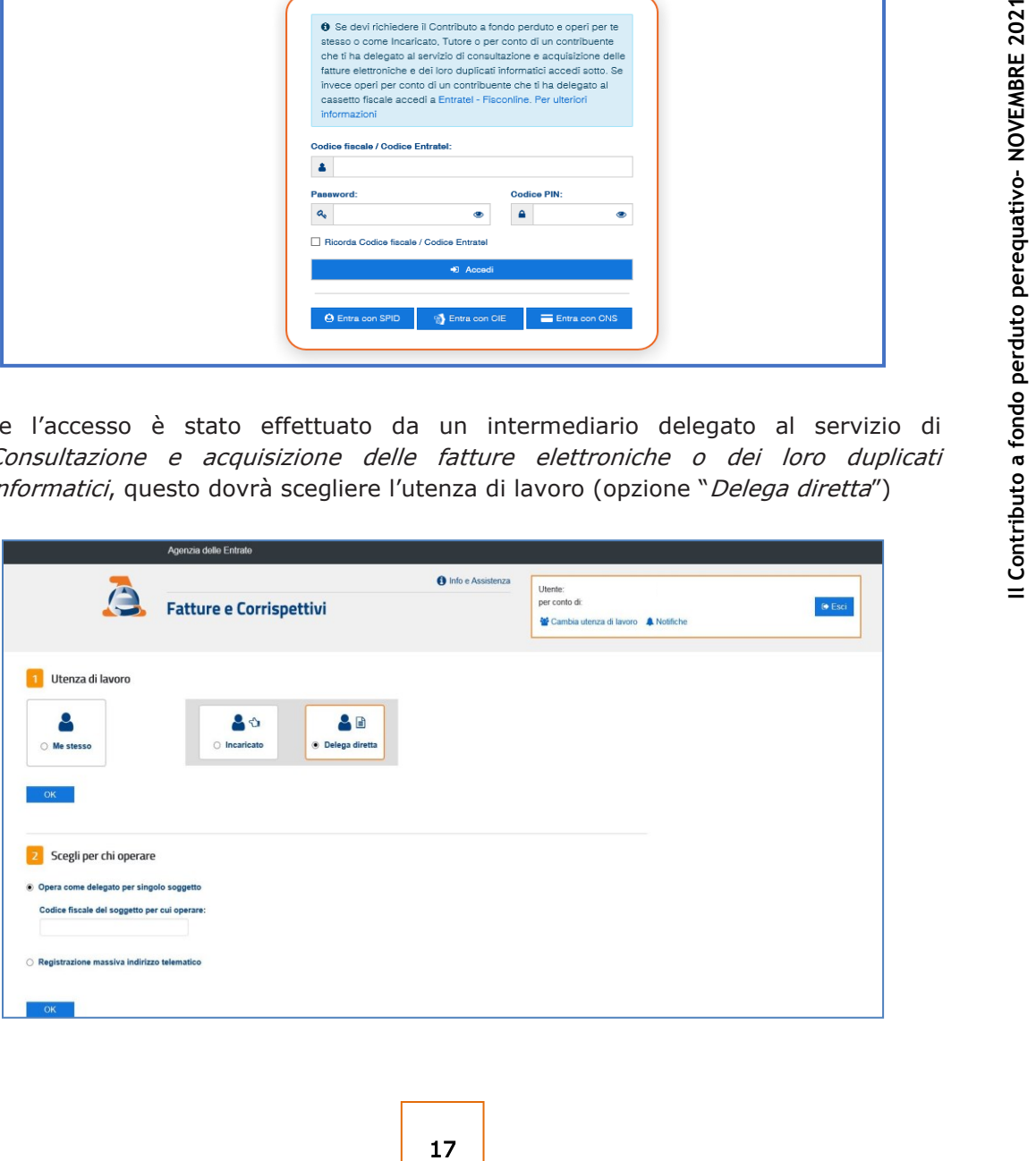

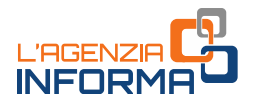

3) cliccare sul link "Servizi per compilare e trasmettere l'istanza" della sezione "Contributo a Fondo Perduto", presente nella home page del portale "Fatture e Corrispettivi"

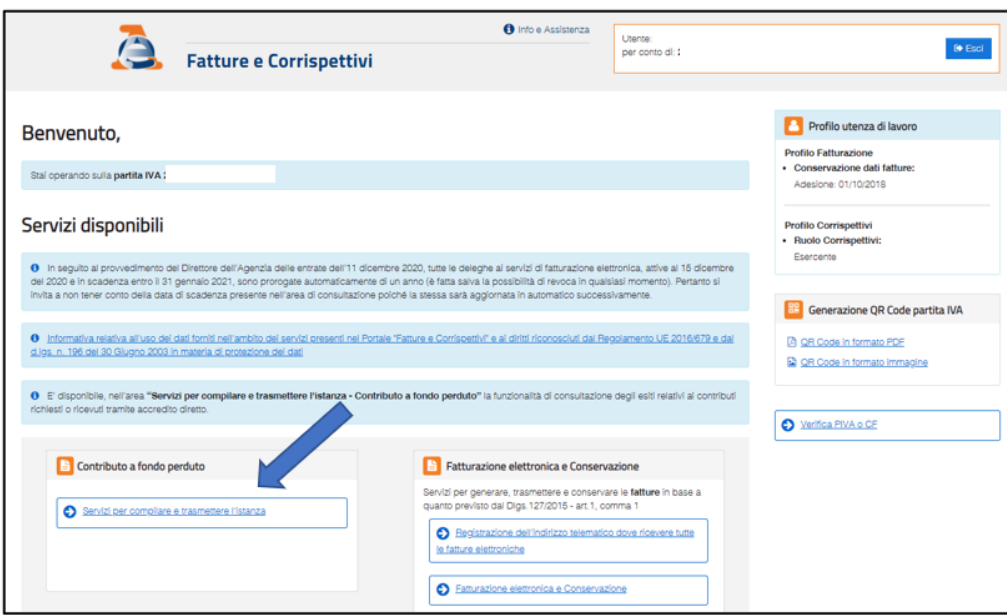

4) cliccare sul link "Predisponi l'istanza per il contributo" (o, nel caso si voglia trasmettere rinuncia, "Predisponi la rinuncia all'istanza trasmessa") presente nel box dedicato al contributo a fondo perduto dell'articolo 1, commi da 16 a 27, del decreto legge n. 73/2021 (decreto Sostegni bis)

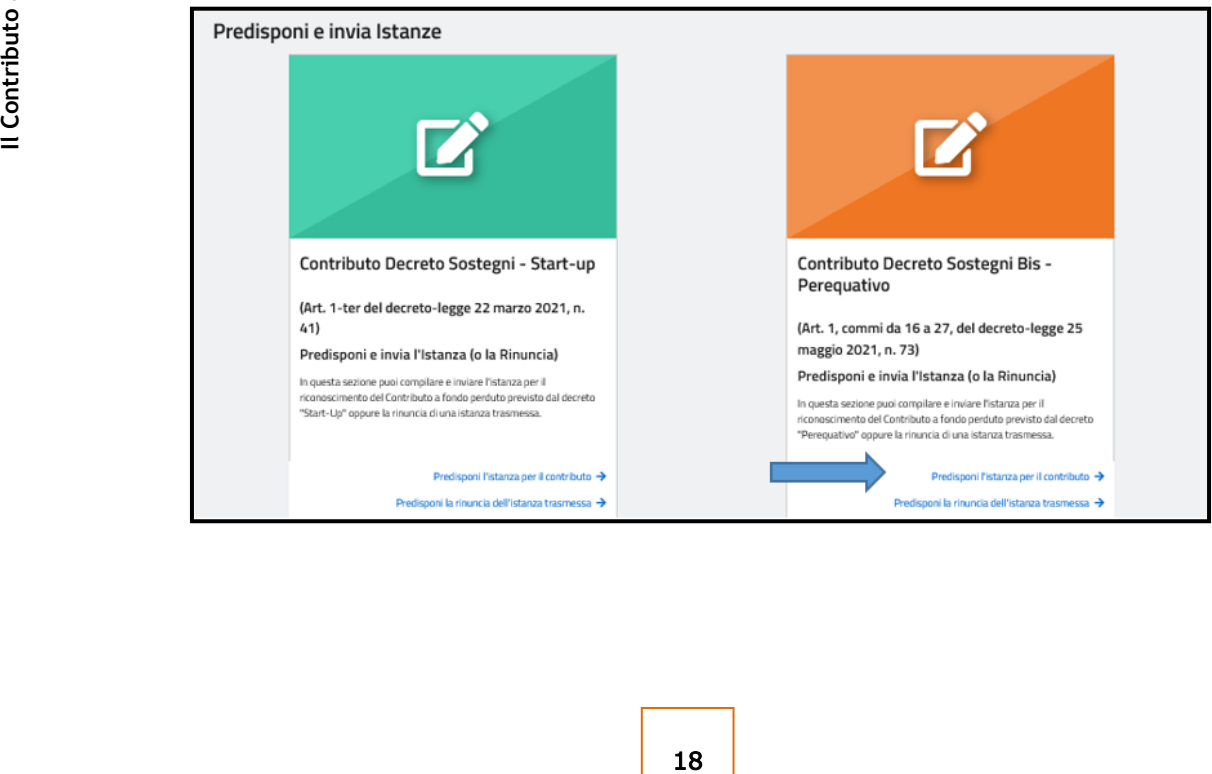

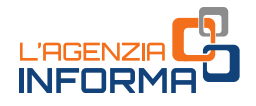

#### ATTENZIONE

Dopo l'accesso al link "Predisponi l'istanza per il contributo" e prima di procedere alla compilazione, è importante verificare che il codice fiscale e la denominazione del soggetto richiedente corrispondano a quelli del soggetto per cui si intende presentare l'istanza.

5) inserire le informazioni dell'istanza. Il sistema visualizza l'importo del contributo perequativo determinato in base ai dati indicati nell'istanza, al fine di agevolare il richiedente nel calcolo dell'importo complessivo di aiuti di Stato, necessario per verificare il non superamento dei limiti massimi e compilare le sezioni dedicate.

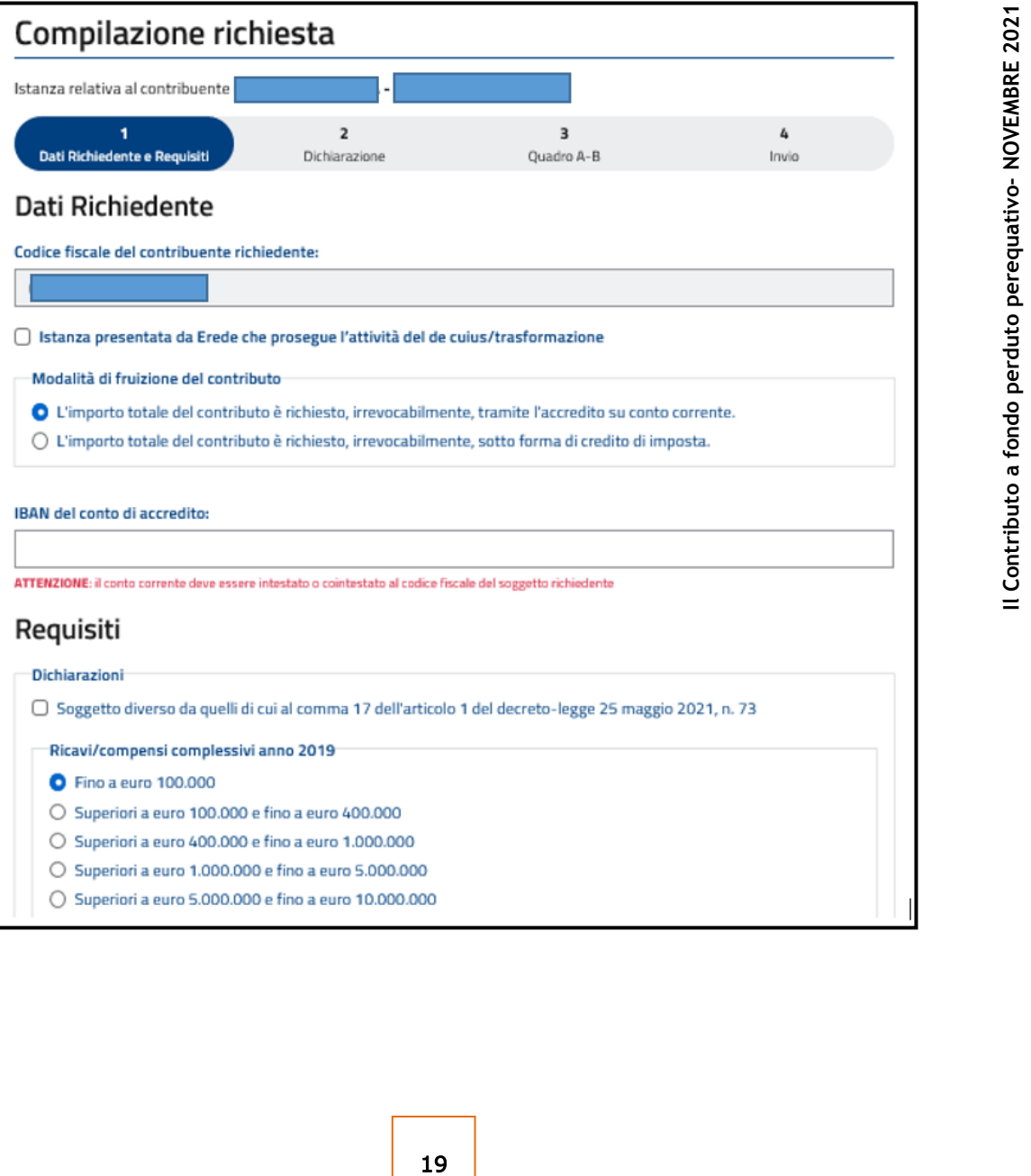

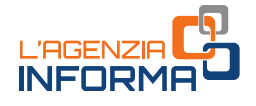

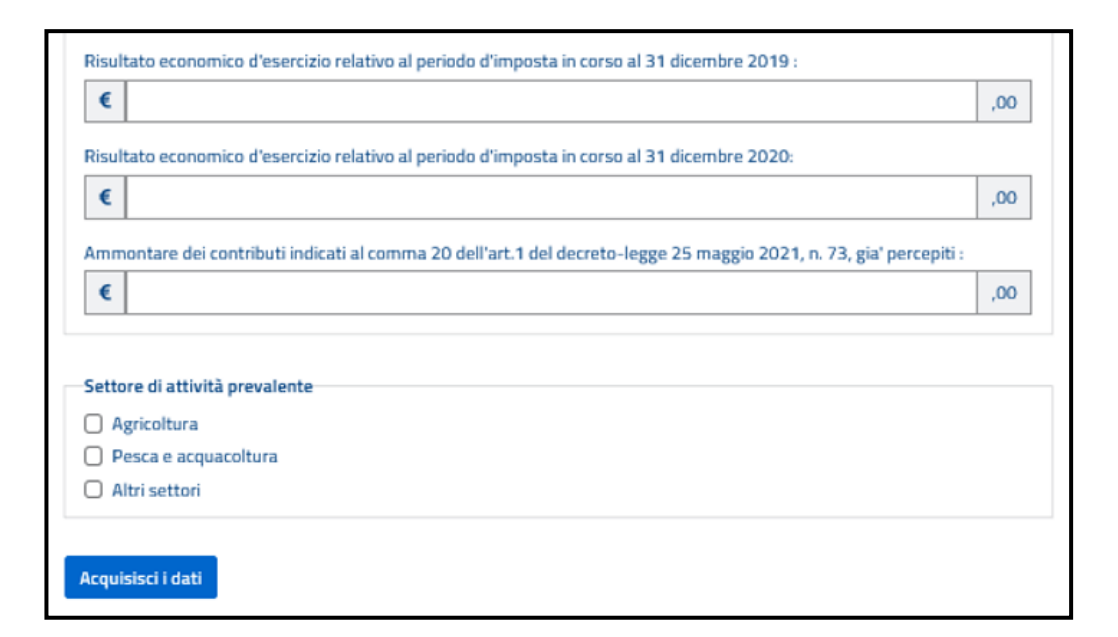

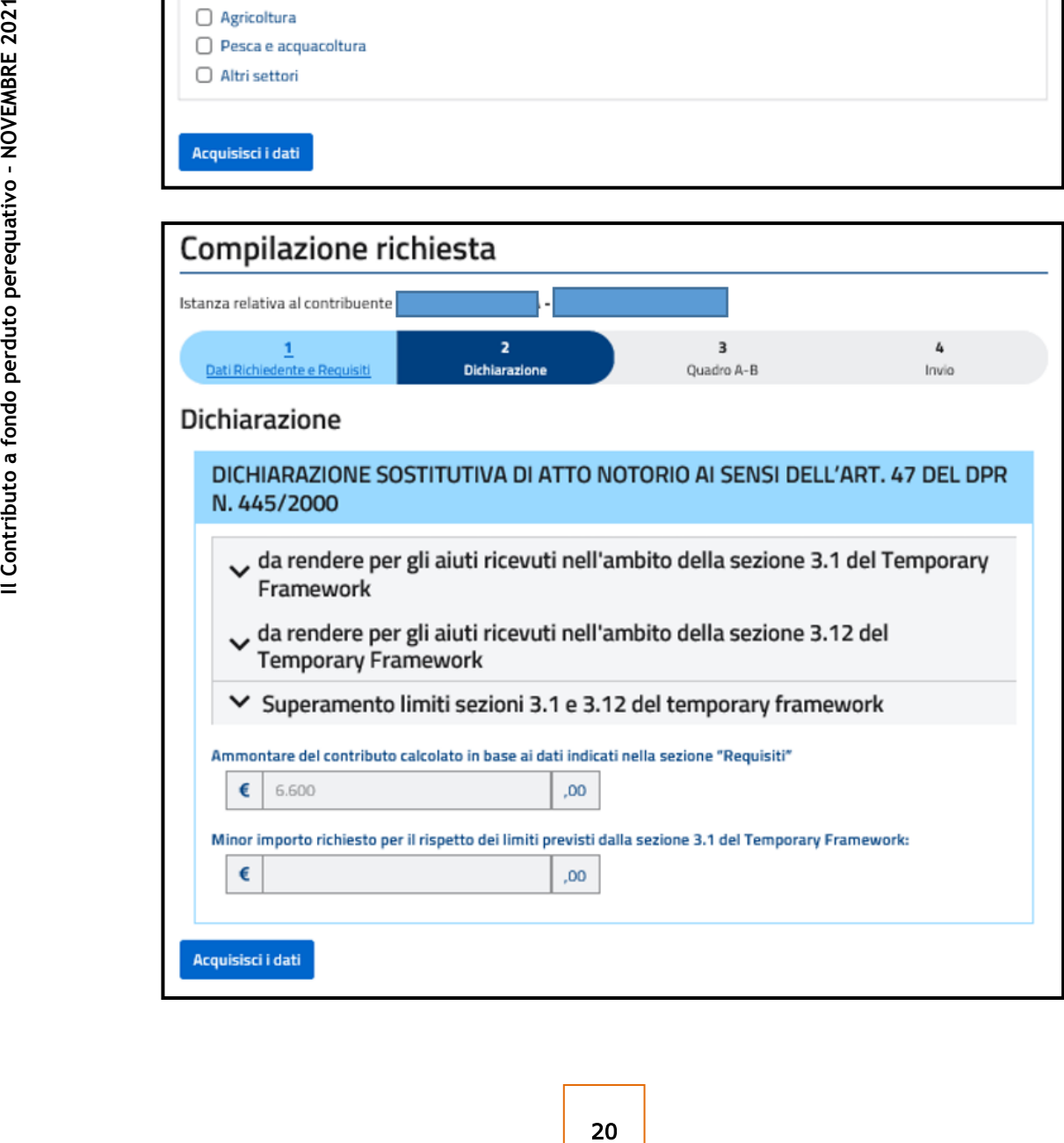

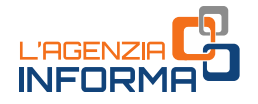

Dopo aver completato la compilazione, controllare attentamente il riepilogo e cliccare sul tasto "*Invia istanza*".

#### ATTENZIONE

Sulle istanze presentate per la richiesta di precedenti contributi a fondo perduto sono stati riscontrati frequenti errori nei dati indicati, in particolare relativamente al codice fiscale del soggetto richiedente e all'Iban, soprattutto nei casi di istanze inviate per più soggetti da parte dell'intermediario.

Pertanto, per evitare errori non facilmente rimediabili, si invita a effettuare un'accurata rilettura e verificare i dati indicati, prima di inviare l'istanza.

Non appena effettuata la trasmissione dell'istanza, si consiglia di selezionare il tasto "*Stampa*" presente sulla procedura web, al fine di conservarne una copia (anche elettronica, in formato pdf). Sulla stampa prodotta, oltre ai dati indicati sull'istanza, è riportato il protocollo di trasmissione (nell'immagine sotto riportata è evidenziato con riquadro rosso).

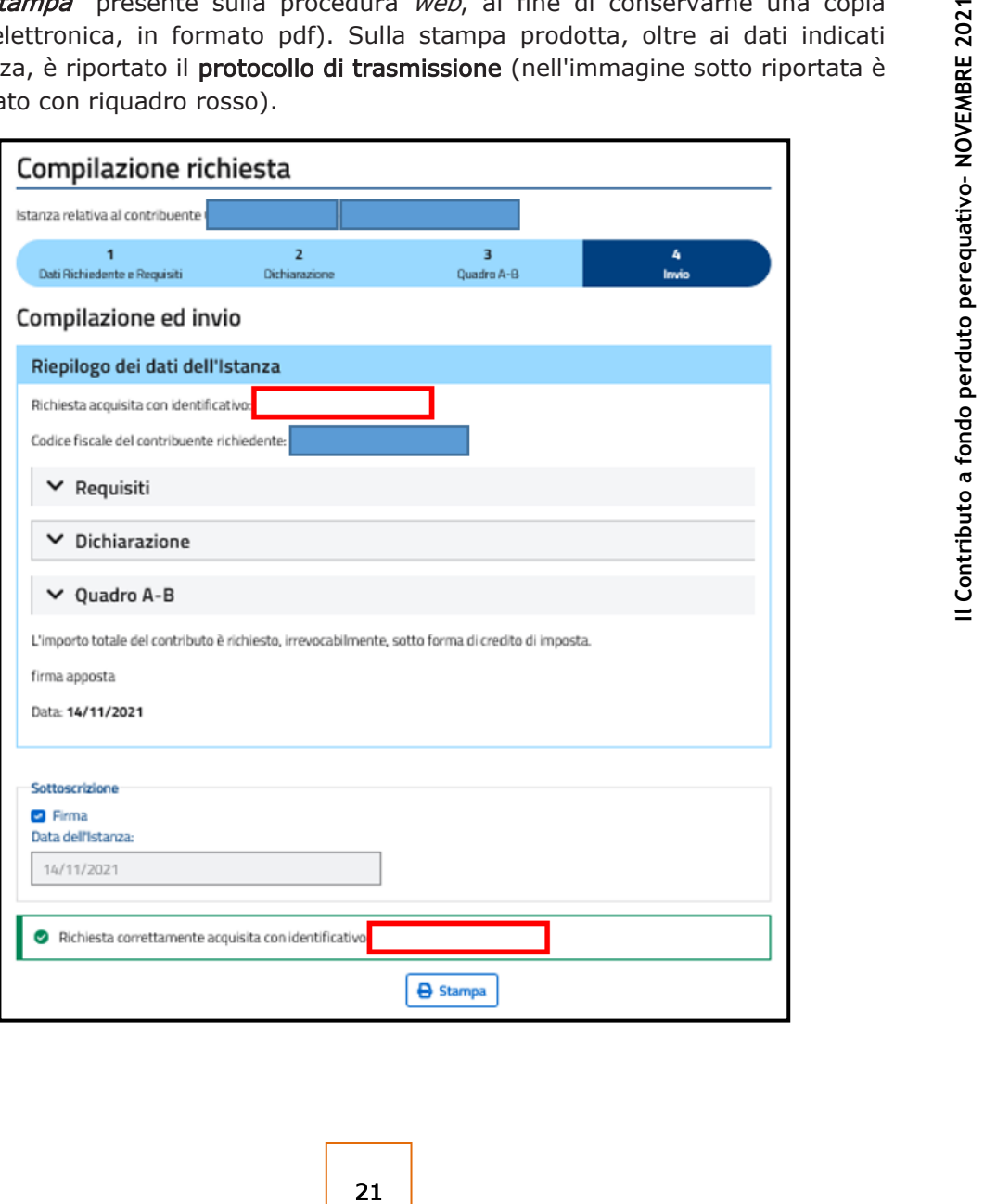

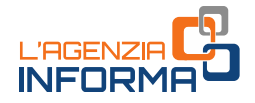

Gli intermediari con delega al solo "Cassetto fiscale" utilizzano la procedura web per la presentazione dell'istanza accedendo a tale sezione dell'area riservata e selezionando il codice fiscale del cliente delegante.

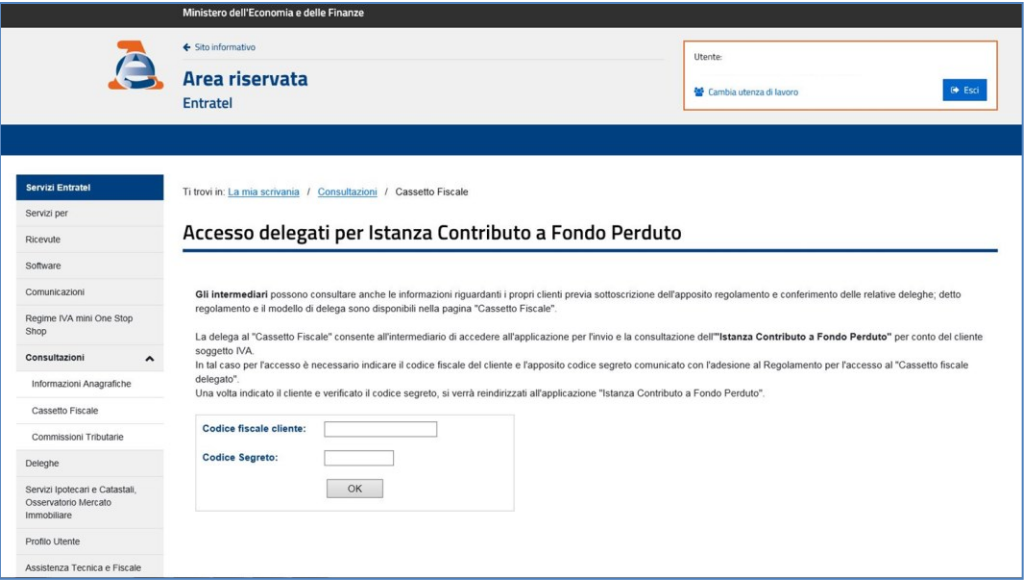

Dopo la validazione del codice fiscale e del codice segreto inseriti, il sistema presenta la sezione "Contributo a fondo perduto", nella quale l'intermediario con delega al "Cassetto fiscale" potrà cliccare sul link "Predisponi l'istanza per il contributo" (o, nel caso voglia trasmettere rinuncia, "Predisponi la rinuncia all'istanza trasmessa"), presente nel box dedicato al contributo a fondo perduto dell'articolo 1, commi da 16 a 27, del decreto legge n. 73/2021 (decreto Sostegni bis).

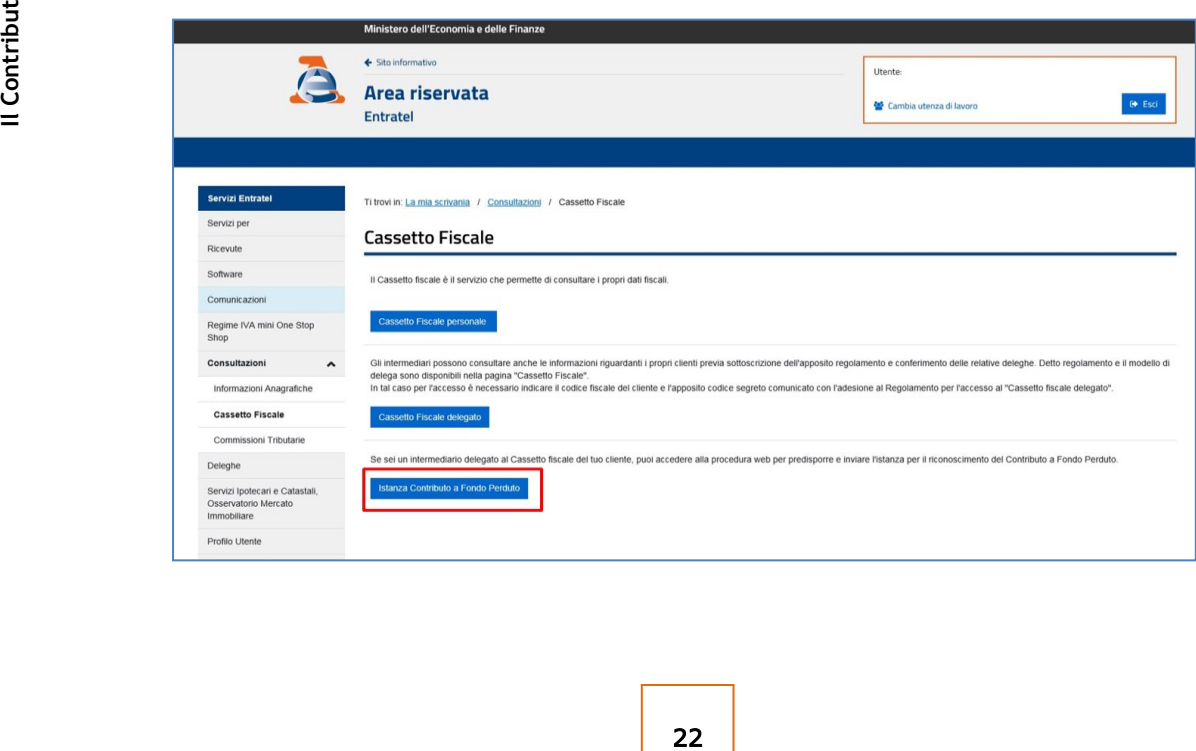

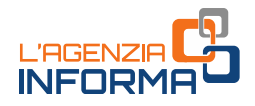

# <span id="page-26-0"></span>**L'elaborazione**

Una volta trasmessa l'istanza, il sistema informativo dell'Agenzia delle entrate risponde con un messaggio in cui è contenuto il protocollo telematico assegnato al file dell'istanza trasmessa: si suggerisce di memorizzare questo codice perché consente, anche successivamente, di risalire all'istanza trasmessa.

Al contempo, il sistema effettua una serie di controlli formali su alcuni dati presenti nell'istanza (per esempio, l'esistenza del codice fiscale del soggetto richiedente, della partita Iva attiva, la presenza di tutti i campi obbligatori eccetera).

Se i controlli formali hanno esito negativo, viene rilasciata una ricevuta di "*scarto*". Se i controlli formali hanno esito positivo, viene rilasciata una ricevuta che attesta la " presa in carico" dell'istanza.

viene rilasciata una ricevuta che attesta la<br>
uente si accorge di aver commesso qualche<br>
uuncia (come illustrato più sotto, infatti, la<br>
nititiva) e può semplicemente trasmettere persiere estantere<br>
che sostituisce tutte q Se, dopo aver inviato l'istanza, il contribuente si accorge di aver commesso qualche errore, non deve inviare un'istanza di rinuncia (come illustrato più sotto, infatti, la rinuncia si intende come totale e definitiva) e può semplicemente trasmettere un'ulteriore istanza con dati corretti, che sostituisce tutte quelle trasmesse in precedenza. Tale possibilità è consentita solamente fino al momento del riconoscimento del contributo; dopo tale momento, e in ogni caso successivamente al 28 dicembre 2021, non è più possibile inviare un'istanza sostitutiva.

#### ATTENZIONE

Per motivi tecnici legati ai ristretti tempi di erogazione del contributo a fondo perduto, il contribuente ha un periodo di tempo ridotto durante il quale poter sostituire un'istanza inviata con dati errati. Pertanto, al fine di evitare errori non facilmente rimediabili, è necessario prestare la massima attenzione nella fase di predisposizione dell'istanza, seguendo le istruzioni collegate al modello, e si suggerisce di rivedere attentamente i dati indicati prima di procedere all'invio.

Nel caso di istanza inviata da un intermediario delegato, dopo la messa a disposizione della ricevuta di presa in carico, l'Agenzia delle entrate invia una comunicazione, mediante un messaggio di posta elettronica certificata, all'indirizzo del richiedente che lo ha delegato, presente nella banca dati INI-PEC. In tal modo, quando un intermediario trasmette l'istanza o la rinuncia per conto del soggetto richiedente, quest'ultimo ne riceve notizia.

La ricevuta di *scarto* o di *presa in carico* dell'istanza viene messa a disposizione esclusivamente al soggetto che ha trasmesso l'istanza al percorso "Servizi – Consultazioni e ricerca – Ricerca ricevute" nell'area riservata del sito dell'Agenzia delle entrate.

Successivamente alla presa in carico, il sistema effettua alcuni controlli che possono richiedere qualche giorno.

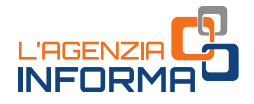

Al termine di tali controlli, il sistema conclude l'elaborazione e:

- in caso di esito negativo, scarta l'istanza
- in caso di incongruenza dei dati dell'istanza rispetto ai dati dichiarativi presenti nel sistema dell'Anagrafe Tributaria, "sospende" l'istanza per ulteriori controlli
- in caso di esito positivo, emette il mandato di pagamento del contributo spettante sull'Iban indicato o riconosce il credito d'imposta.

L'esito finale di elaborazione è esposto tempestivamente al link "Consultazione esito" nella sezione "Contributo a fondo perduto" del portale "Fatture e Corrispettivi".

L'esito esposto riporta l'ammontare del contributo erogato mediante accreditamento sul conto corrente o riconoscimento di credito d'imposta.

Nel caso di scarto o sospensione, è indicata la motivazione e il richiedente può trasmettere una nuova istanza con dati corretti entro e non oltre il 28 dicembre 2021.

Se l'ammontare complessivo dei contributi a fondo perduto già percepiti è superiore al peggioramento tra il risultato economico d'esercizio del periodo d'imposta 2019 e quello del 2020, il contributo perequativo non spetta e l'Agenzia delle entrate non dà corso all'istanza.

Se l'istanza è scartata per invalidità dell'Iban indicato, il contribuente deve verificare l'esattezza dell'Iban indicato nell'istanza. Se l'Iban risultasse corretto, è necessario approfondire il motivo del mancato riscontro mediante contatto con il proprio istituto di credito.

France in the properties of the protection of the protection of the protection of the protection of the del "intestatzione può essere dovuto a una ma del **codice fiscale** dell'intestatario nel contra propria banca.<br>
In mer A tal proposito, si fa presente che i più frequenti motivi che possono portare a scarto per invalidità dell'Iban sono: Iban non più valido a seguito di fusione tra banche, conto corrente chiuso, conto corrente non intestato al soggetto richiedente. Con riferimento a quest'ultimo caso, si fa ulteriormente presente che il mancato riscontro dell'intestazione può essere dovuto a una mancata, errata o incompleta valorizzazione del codice fiscale dell'intestatario nel contratto di apertura del conto corrente della propria banca.

In merito invece alla sospensione dell'istanza, le cause possono derivare dalle verifiche effettuate in base alle dichiarazioni dei redditi relative ai periodi d'imposta in corso al 31 dicembre 2019 e al 31 dicembre 2020 (per esempio, assenza di dichiarazione o dichiarazione presentata oltre i termini previsti, dichiarazione con ammontare di ricavi o compensi superiore a quello inserito nell'istanza o importo del risultato economico d'esercizio difforme da quello indicato nell'istanza, eccetera).

A fronte di ogni motivazione di sospensione, il contribuente deve valutare se ha indicato dati errati nell'istanza e in questo caso può inviare una nuova istanza con dati corretti entro il 28 dicembre 2021.

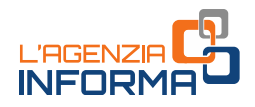

#### ATTENZIONE

Come previsto dal *decreto attuativo*, possono ottenere il contributo perequativo i soggetti che hanno presentato la dichiarazione dei redditi relativa al periodo d'imposta 2019 tempestivamente (entro 90 giorni dal termine previsto, e comunque entro il 30 settembre 2021) e che hanno presentato la dichiarazione dei redditi relativa al periodo d'imposta 2020 entro il 30 settembre 2021.

Eventuali dichiarazioni dei redditi integrative o correttive relative ai periodi d'imposta 2019 e 2020 presentate oltre il termine del 30 settembre 2021, non rilevano ai fini della determinazione del contributo qualora dai dati in esse indicati derivi un importo del contributo maggiore rispetto a quello calcolato in base alle dichiarazioni dei redditi validamente presentate entro il 30 settembre 2021.

**Example 125 Il Control Control Control Control Control Control Control Control Control Control Control Control Control Contributo. Tali<br>** *PSETVIZI* **-** *Consultazioni e ricerca* **-** *Ricerca***<br>
<b>25 -** *Ricerca*<br> **25 -** *Consu* In un momento successivo all'esposizione dell'esito finale di elaborazione (fino a qualche giorno dopo), il sistema mette a disposizione del solo soggetto che ha trasmesso l'istanza la ricevuta di *scarto* o di riconoscimento del contributo. Tali ricevute sono consultabili al percorso "Servizi - Consultazioni e ricerca - Ricerca ricevute" nell'area riservata del sito dell'Agenzia delle entrate.

#### ATTENZIONE

Eventuali istanze sostitutive trasmesse successivamente al riconoscimento del contributo non producono effetti.

In caso di opzione per il credito d'imposta, l'importo riconosciuto può essere consultato anche nella sezione "Cassetto fiscale" accessibile dall'area riservata del sito internet dell'Agenzia delle entrate, al link "Crediti IVA / Agevolazioni utilizzabili".

Riepilogando quanto sopra esposto:

al link "Consultazione esito" della sezione "Contributo a fondo perduto" presente nel portale "Fatture e Corrispettivi", il richiedente e l'intermediario delegato al cassetto fiscale o alla consultazione delle fatture elettroniche possono consultare, per ogni istanza presentata, l'esito finale di elaborazione.

Nel caso di esito di riconoscimento del contributo, è possibile visualizzare i dati relativi al mandato di pagamento emesso o al credito d'imposta riconosciuto. Nel caso di esito di scarto e di sospensione, viene riportata la motivazione.

al percorso "Servizi – Consultazioni e ricerca – Ricerca ricevute" presente nell'area riservata del sito internet dell'Agenzia, il solo soggetto che ha trasmesso le istanze può consultare l'elenco dei file trasmessi e le relative ricevute.

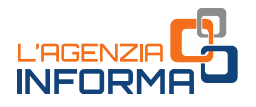

Se il richiedente si accorge di aver presentato un'istanza per un contributo non spettante, può trasmettere in ogni momento – anche oltre il 28 dicembre 2021 – un'istanza di rinuncia totale e definitiva al contributo.

Anche la rinuncia può essere trasmessa dall'intermediario con delega al Cassetto fiscale o al servizio Consultazione e acquisizione delle fatture elettroniche o dei loro duplicati informatici del portale "Fatture e Corrispettivi". L'intermediario dotato invece di sola specifica delega per il contributo perequativo, può presentare la rinuncia solamente se ha preventivamente trasmesso l'istanza.

Riepilogando, dopo l'invio di un'istanza di richiesta del contributo, il soggetto richiedente e il suo intermediario delegato possono:

#### • prima del riconoscimento del contributo

- inviare un'istanza sostitutiva, valida per correggere errori contenuti nell'istanza precedentemente trasmessa, inclusa l'indicazione di una diversa modalità di erogazione (accredito in conto corrente o attribuzione di credito d'imposta)
- inviare un'istanza di rinuncia, valida per esprimere la rinuncia totale e definitiva al contributo.
- successivamente al riconoscimento del contributo, inviare esclusivamente anche oltre il 28 dicembre 2021 - un'istanza di rinuncia, se si intende rinunciare totalmente e definitivamente al contributo.

#### <span id="page-29-0"></span>**Se la banca storna l'accredito**

Dal momento in cui è emesso il mandato di pagamento su conto corrente e comunicato il riconoscimento del contributo al link "Consultazione esito", l'accreditamento della somma sul conto corrente del beneficiario avviene solitamente in un tempo tecnico di circa 5 giorni lavorativi.

Può tuttavia accadere che la banca, di cui all'Iban indicato nell'istanza, riscontri una situazione che non le consenta di accreditare la somma. Tali situazioni possono essere, per esempio, l'Iban non più valido, il conto corrente chiuso, il conto corrente non intestato al beneficiario, eccetera.

In questi casi, la banca procede allo "storno", ossia restituisce l'importo del contributo all'Agenzia delle entrate.

Il soggetto richiedente può indicare all'Agenzia delle entrate un nuovo Iban valido su cui ottenere la riemissione del mandato di pagamento, utilizzando una specifica funzionalità web presente nell'area riservata del sito internet dell'Agenzia.

**Estable 19 and the model of contract and in the model of contract of the semion, if the model is divided to the model in questi casi, la banca procede allo "storno" all'Agenzia delle entrate.<br>
Il soggetto richiedente può** La funzione è accessibile ai soli soggetti richiedenti (e non anche agli intermediari) dalla *home page* del sito internet dell'Agenzia delle entrate, [www.agenziaentrate.gov.it,](http://www.agenziaentrate.gov.it/) selezionando "Area riservata" in alto a destra e successivamente il riquadro "Entratel / Fisconline". L'accesso può essere effettuato con una delle seguenti modalità: utilizzando le proprie credenziali SPID o CIE, la CNS o le credenziali Fisconline o Entratel rilasciate dall'Agenzia delle entrate.

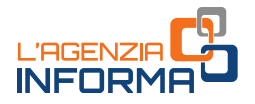

Una volta effettuato l'accesso, la funzione è accessibile selezionando il percorso "Servizi per → Richiedere" nel menu principale posto a sinistra.

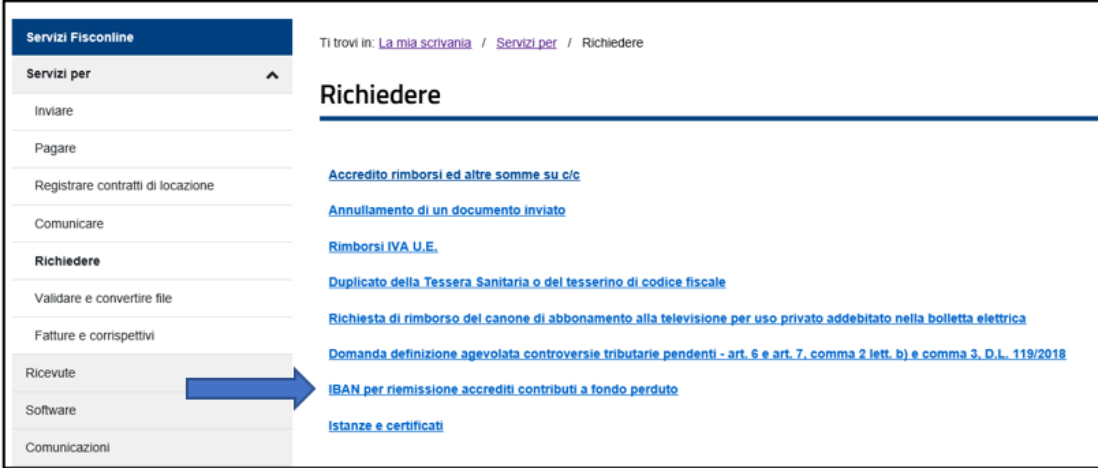

#### ATTENZIONE

27<br>
27 **Il Contributo anniversa per confinite a per anniversa a formation** and performance and performance and performance and performance in relation and performance and performance and performance in the contributo of an Lo storno da parte della banca non deve essere confuso con lo scarto dell'istanza da parte dell'Agenzia delle entrate. Lo storno bancario può verificarsi solamente in relazione alle istanze per le quali l'Agenzia ha riconosciuto il contributo con emissione del relativo mandato di pagamento (istanze che non sono quindi state scartate in fase di elaborazione). Nel caso invece di scarto dell'istanza da parte dell'Agenzia, è necessario procedere alla trasmissione di una nuova istanza corretta entro il termine del 28 dicembre 2021.

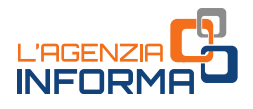

# <span id="page-31-0"></span>**4. I CONTROLLI E L'EVENTUALE RESTITUZIONE**

## <span id="page-31-1"></span>**I controlli**

L'Agenzia delle entrate procede al controllo dei dati dichiarati nelle istanze pervenute applicando le disposizioni in materia di accertamento sulle dichiarazioni (articoli 31 e seguenti del Dpr n. 600/1973) ed effettua ulteriori controlli anche in relazione ai dati fiscali delle fatture elettroniche e dei corrispettivi telematici, ai dati delle comunicazioni di liquidazione periodica Iva, nonché ai dati delle dichiarazioni Iva e Redditi.

Inoltre, indipendentemente dall'importo del contributo erogato, sono effettuati specifici controlli per la prevenzione dei tentativi di infiltrazioni criminali: tali controlli sono disciplinati con apposito protocollo d'intesa sottoscritto tra il Ministero dell'Interno, il Ministero dell'Economia e delle Finanze e l'Agenzia delle entrate.

Sempre sulla base di apposito protocollo, l'Agenzia delle entrate trasmette alla Guardia di Finanza, per le attività di polizia economico-finanziaria, i dati e le informazioni contenute nelle istanze pervenute e relative ai contributi erogati.

Qualora dai predetti controlli emerga che il contributo sia in tutto o in parte non spettante, l'Agenzia delle entrate procede alle attività di recupero del contributo, irrogando la sanzione prevista dall'articolo 13, comma 5, del decreto legislativo n. 471/1997 nella misura minima del 100% e massima del 200%. Per tale violazione è esclusa la possibilità della definizione agevolata.

Nel medesimo caso, si applica inoltre la pena prevista dall'articolo 316-ter del Codice penale in materia di indebita percezione di erogazioni a danno dello Stato, che prevede alternativamente:

- la reclusione da 6 mesi a 3 anni
- nel caso di contributo erogato di importo inferiore a 4.000 euro, la sanzione amministrativa da 5.164 euro a 25.822 euro, con un massimo di tre volte il contributo indebitamente percepito.

In caso di avvenuta erogazione del contributo, si applica l'articolo 322-ter del Codice penale (confisca).

## <span id="page-31-2"></span>**La restituzione del contributo**

**Entrinsistant da 5.164 euro a 25.822**<br> **Entriputo indebitamente percepito.**<br>
In caso di avvenuta erogazione del contribut<br>
penale (confisca).<br> **La restituzione del contributo**<br>
Il soggetto che ha percepito il contributo i Il soggetto che ha percepito il contributo in tutto o in parte non spettante, anche a seguito di presentazione di istanza di rinuncia, può regolarizzare l'indebita percezione, restituendo spontaneamente il contributo, i relativi interessi e versando la sanzione con applicazione delle riduzioni previste per il ravvedimento operoso (articolo 13 del decreto legislativo n. 472/1997).

Il versamento delle predette somme deve essere eseguito esclusivamente mediante il modello F24, senza possibilità di compensazione.

Con apposita risoluzione sono istituiti i codici tributo da indicare sul modello F24 per la restituzione del contributo perequativo.

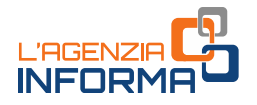

# <span id="page-32-0"></span>**5. PER SAPERNE DI PIÙ**

Decreto legge n. 73 del 25 maggio 2021 - [articolo 1](https://def.finanze.it/DocTribFrontend/getAttoNormativoDetail.do?ACTION=getArticolo&id=%7bDD8D761A-0BA9-4BAE-8E54-6E988AD1509E%7d&codiceOrdinamento=200000100000000&articolo=Articolo%201) (Misure urgenti connesse all'emergenza da COVID-19, per le imprese, il lavoro, i giovani, la salute e i servizi territoriali - Contributo a fondo perduto)

Decreto legge n. 34 del 19 maggio 2020 - [articolo 25](https://def.finanze.it/DocTribFrontend/getAttoNormativoDetail.do?ACTION=getArticolo&id=%7b83672E3A-FEE0-4C97-9D4F-87790B110751%7d&codiceOrdinamento=200002500000000&articolo=Articolo%2025) (Misure urgenti in materia di salute, sostegno al lavoro e all'economia, nonché di politiche sociali connesse all'emergenza epidemiologica da COVID-19 – Contributo a fondo perduto)

Decreto del Ministro dell'economia e delle finanze del 12 novembre 2021

ia delle entrate del 29 novembre 2021<br>
elle modalità e dei termini di presentazione<br>
rributo a fondo perduto di cui all'articolo 1,<br>
37/2021, convertito, con modificazioni, dalla<br>
e, allegati al Provvedimento del Direttore [Provvedimento](https://www.agenziaentrate.gov.it/portale/web/guest/-/provvedimento-del-29-novembre-2021) del Direttore dell'Agenzia delle entrate del 29 novembre 2021 (Definizione del contenuto informativo, delle modalità e dei termini di presentazione dell'istanza per il riconoscimento del contributo a fondo perduto di cui all'articolo 1, commi da 16 a 27, del decreto legge n. 73/2021, convertito, con modificazioni, dalla legge n. 106/2021)

[Modello](https://www.agenziaentrate.gov.it/portale/documents/20143/3996425/Istanza+fondo+perduto+perequativo_C_mod.pdf/d86a18b1-9ed0-2a19-6a23-c4a9879ed88a) e [istruzioni](https://www.agenziaentrate.gov.it/portale/documents/20143/3996425/Istanza+fondo+perduto+perequativo_C_istr.pdf/43c2e334-a2cd-9051-bca1-8e48d00cb43c) per la compilazione, allegati al Provvedimento del Direttore dell'Agenzia delle entrate del 29 novembre 2021

[Circolare dell'Agenzia delle entrate n. 15 del 13 giugno 2020](https://def.finanze.it/DocTribFrontend/getPrassiDetail.do?id=%7b8417CA01-68FE-4CCE-9CBC-A64C147A9392%7d) (Chiarimenti ai fini della fruizione del contributo a fondo perduto di cui all'articolo 25 del decreto legge n. 34/2020)

[Circolare n. 22 del 21 luglio 2020](https://def.finanze.it/DocTribFrontend/getPrassiDetail.do?id=%7bA213249B-EAF5-4C10-9592-3B789BAD5B62%7d) (Ulteriori chiarimenti ai fini della fruizione del contributo a fondo perduto di cui all'articolo 25 del decreto legge n. 34/2020)

[Circolare n. 5 del 14 maggio 2021](https://def.finanze.it/DocTribFrontend/getPrassiDetail.do?id=%7b5A3B645A-8D64-4817-9061-EB9AAD5FE9E1%7d) (Chiarimenti ai fini della fruizione dei contributi a fondo perduto previsti dai commi da 1 a 9 dell'articolo 1 del decreto legge n. 41/2021 - recante «Misure urgenti in materia di sostegno alle imprese e agli operatori economici, di lavoro, salute e servizi territoriali, connesse all'emergenza da COVID-19» - e da altri provvedimenti)

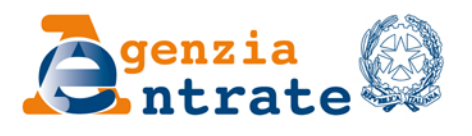

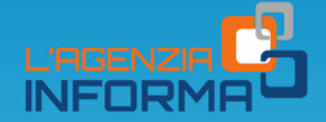

## PUBBLICAZIONE A CURA DELL'AGENZIA DELLE ENTRATE **SEZIONE PUBBLICAZIONI ON LINE DELL'UFFICIO COMUNICAZIONE E STAMPA**

Capo Ufficio: Sergio Mazzei Capo Sezione: Cristiana Carta

Coordinamento editoriale: Paolo Calderone, Giovanni Maria Liprandi Progetto grafico: Stazione grafica - Claudia Iraso

In collaborazione con il Settore Procedure della Divisione Servizi ed Elena Maria Borca del Sam di Torino

Segui l'Agenzia su:

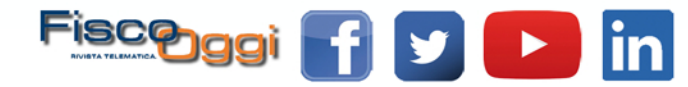